Windows PowerShell: TFM™ Sample Chapters

# Windows PowerShell™: TFM®

*Don Jones Jeffery Hicks* 

SAPIEN Press Napa,California

> Copyright ©2006 SAPIEN Technologies, Inc. All Rights Reserved. Purchase this book in print at www.ScriptingOutpost.com.

Many of the designations used by manufacturers and sellers to distinguish their products are claimed as trademarks. Where those designations appear in this book, and SAPIEN Press was aware of a trademark claim, the designations have been printed with initial capital letters or in all capitals.

Windows is a registered trademark, and Windows PowerShell is a trademark, of Microsoft Corporation in the United States and other countries.

The author and publisher have taken care in the publication of this book, but make no expressed or implied warranty of any kind and assume no responsibility for errors or omissions. No liability is assumed for incidental or consequential damages in connection with or arising out of the use of the information or software programs contained herein.

The publisher offers discounts on this book when ordered in quantity for bulk purchases and special sales. For more information, please contact:

SAPIEN Press 1-866-PRIMALS sales@sapien.com

Visit SAPIEN Press on the Web : www.sapienpress.com

*Library of Congress Cataloging-in-Publication Data* Jones, Don; Hicks, Jeffery Microsoft PowerShell: TFM / Don Jones and Jeffery Hicks p. cm. ISBN 0-9776597-2-0 (pbk. : alk. Paper)<br>1. Microsoft Windows (computer file)  $2.$  Ope 2. Operating systems (Computers) 3. PowerShell (Computer program language) I. Title

Copyright ©2006 by SAPIEN Technologies, Inc.

All rights reserved. No part of this publication may be reproduced, stored an a retrieval system, or transmitted, in any form, or by any means, electronic, mechanical, photocopying, recording, or otherwise, without the prior express written consent of the publisher. Printed in the United States of America.

For information on obtaining permission for use of material from this work, please submit a written request to:

SAPIEN Technologies, Inc. Rights and Contracts Department 3212 Jefferson St #288 Napa, CA 94558 Fax: 707-252-8700

1<sup>st</sup> Printing

# **Foreword**

In writing a book for Windows PowerShell, my co-author and I had some difficult decisions to make. PowerShell is a terrifically powerful environment; however, with all that power comes a lot of complexity. It's fascinating, but it's also easy to find yourself slipping out of the real easy-administrative-scripting world and into a more hardcore .NET Framework developer's world. We decided to keep our audience, the Windows administrator, firmly in mind. After all, that's where both Jeffery and I come from, and we know what a pragmatic, practical bunch administrators are. Typically, administrators just want a tool that'll let them get their jobs done with the minimum amount of additional fuss or effort.

That said, administrators' specific needs vary pretty widely. So we decided to stick with the good old "80/20" rule: Cover the information that 80% of the audience will use 80% of the time, and consider everything else to be "out of scope." We did this not out of a desire to "dumb down" the book or provide a less-comprehensive work, but rather to keep the book focused on what *most* administrators will need to use *most* of the time. Doing so keeps the discussion free of distractions which *most* readers won't find useful, allowing *most* readers to learn how to use PowerShell as quickly as possible. And *learning* is really the key goal of this book: While we've included a good deal of reference material, it's not intended as a reference, but rather as a learning tool. So whenever we needed to make a tradeoff between "easy, clear instruction" and "comprehensive coverage," we've generally erred on the side of ease and clarity. As more Windows administrators become familiar with, and proficient in, PowerShell we'll likely get feedback about features or techniques that we didn't include. We want that feedback! In fact, visit www.SAPIENPress.com to give us that feedback when it occurs to you; the time will doubtless arrive for an "advanced" PowerShell title that's more comprehensive and doesn't need to worry about teaching the basics, and your feedback will help craft that title.

In the meantime, we hope you'll find *this* title useful. We've tried to focus on the core PowerShell techniques that you'll get immediate use from, while throwing in a good bit of more intermediate and advanced material to keep you learning for months, or even years, to come. We've tried to stay away from detailed "under the hood" explanations that, while certainly interesting, don't really help you learn or use PowerShell better. We've tried to keep examples short and easy to follow, so that you can use them as the basis for your learning.

And, speaking of examples, you'll find them all for download at

www.SAPIENPress.com. Although we've made every effort to ensure the technical accuracy of these examples, changing products, typesetting errors, and other problems are sure to occur; by making the examples available for download, we can ensure that they're kept up-to-date and corrected. The Web site will also contain an "errata" list of any changes that we need to make to the text in order to keep it correct and accurate. Note that the first edition of this text is based on the second Release Candidate (RC2) of Windows PowerShell; we don't anticipate any major corrections once PowerShell releases to manufacturing (RTM), but any corrections that do need to be made will be posted on the SAPIEN Press Web site for you, at no additional charge.

Thanks for choosing this book for your PowerShell education. Now, dive in: PowerShell awaits.

Don Jones

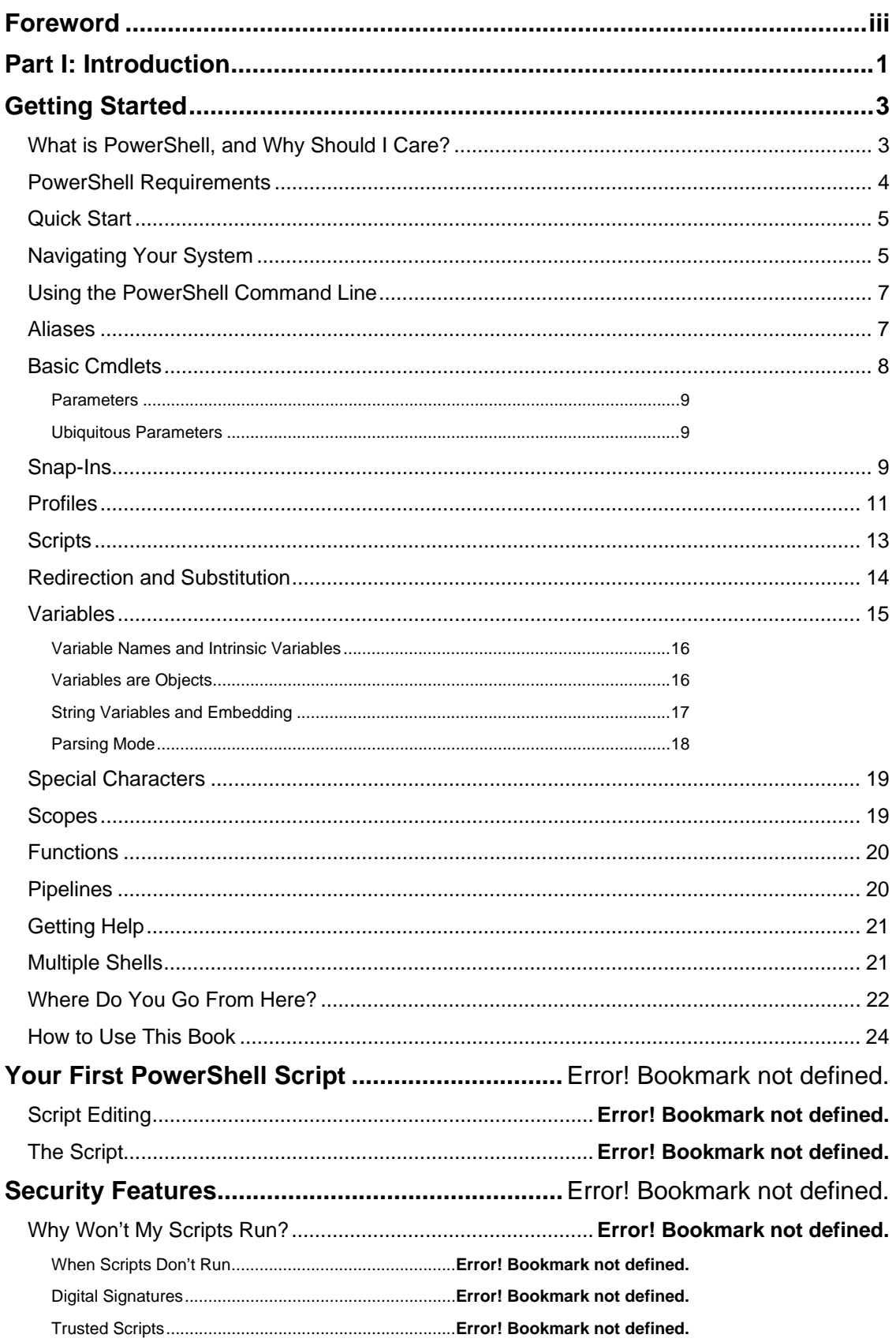

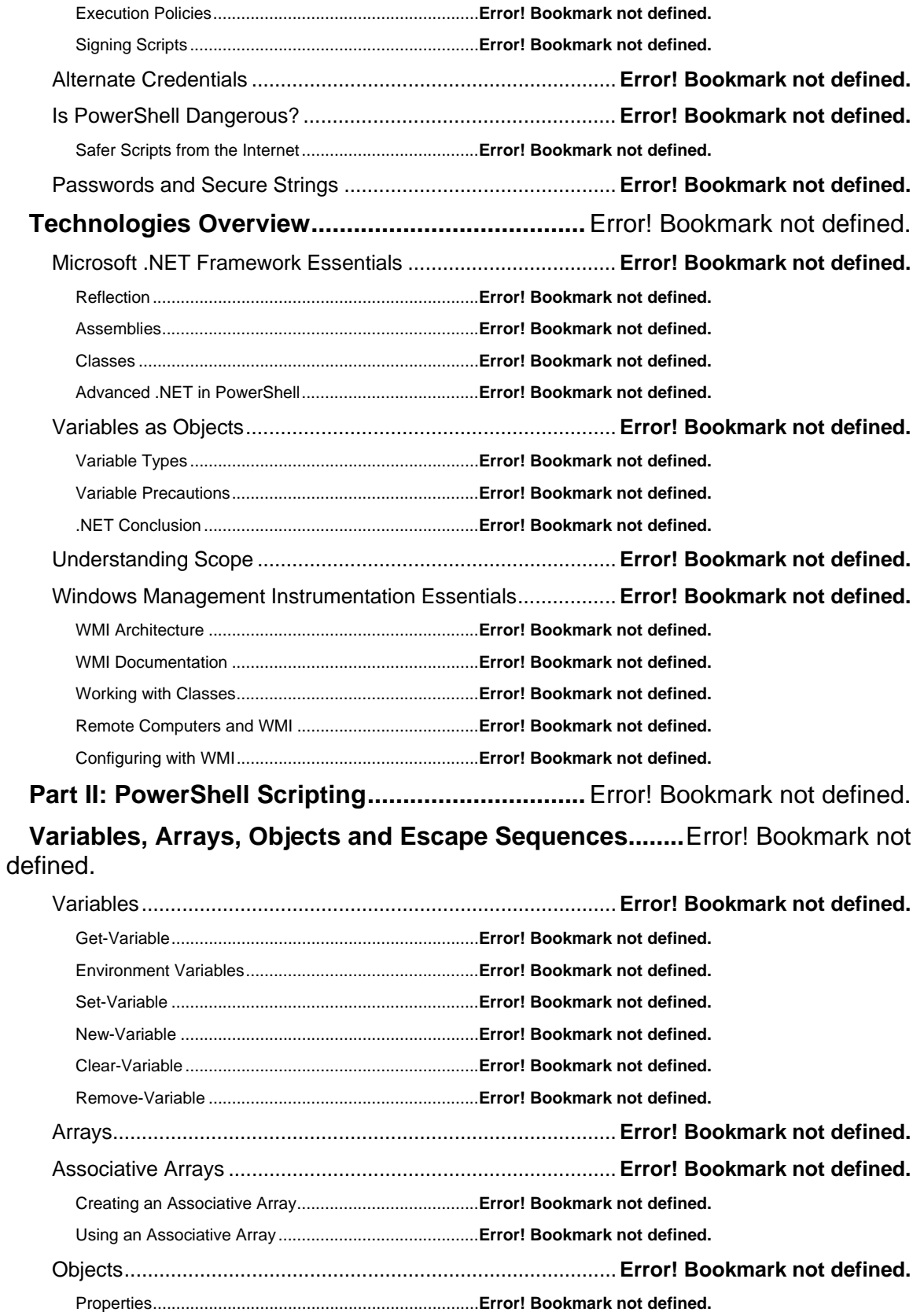

Methods ........................................................................**Error! Bookmark not defined.**

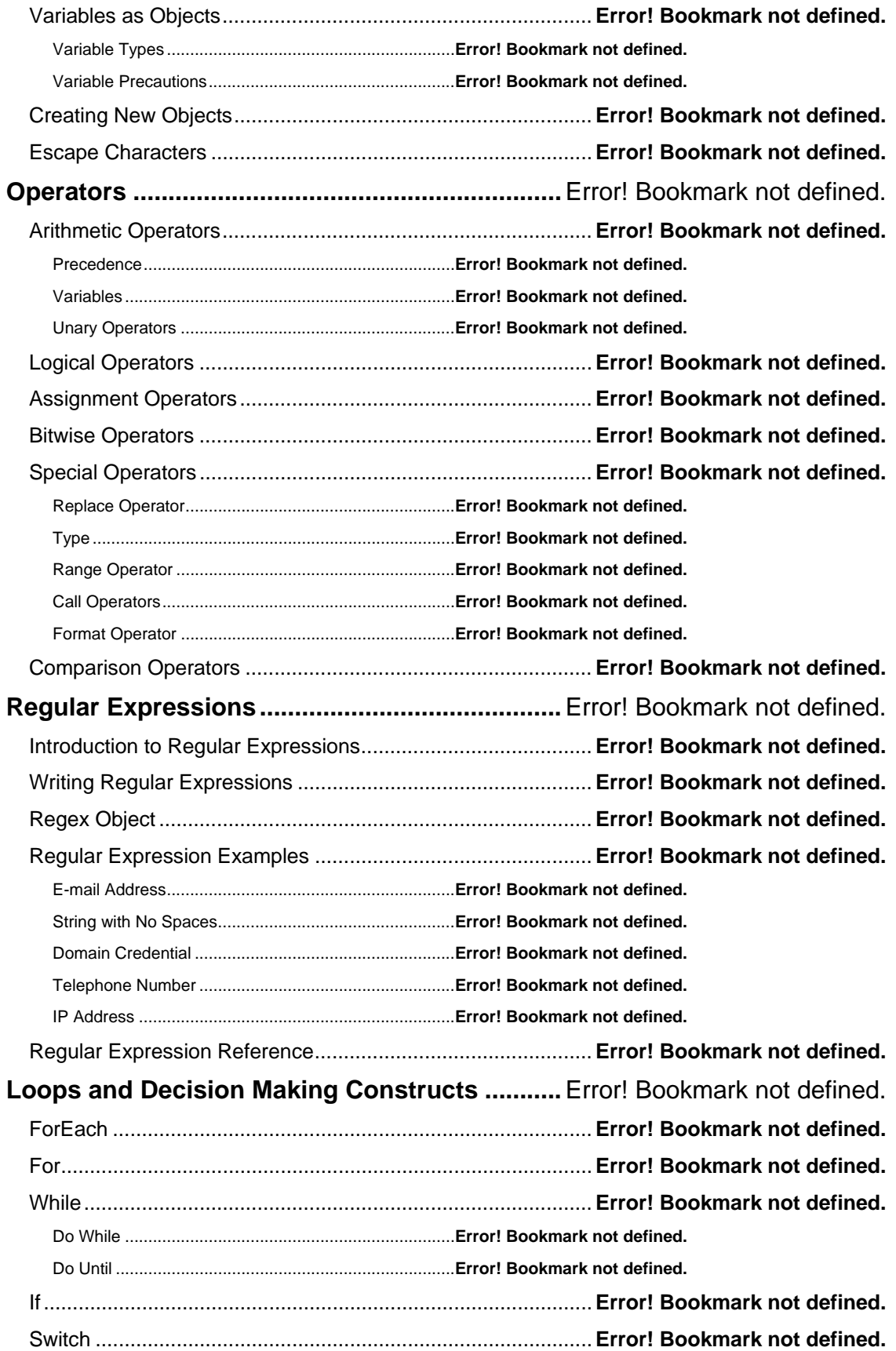

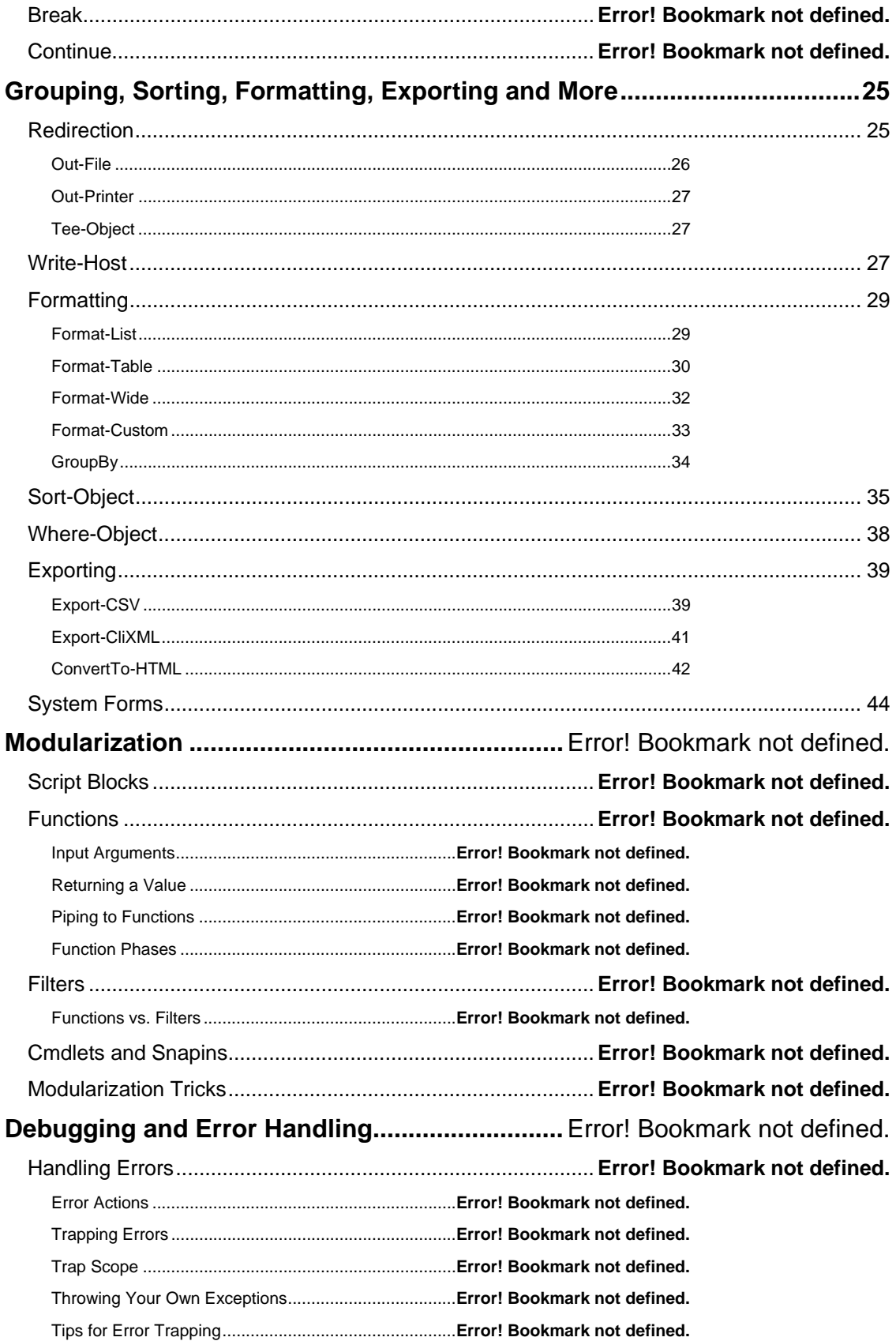

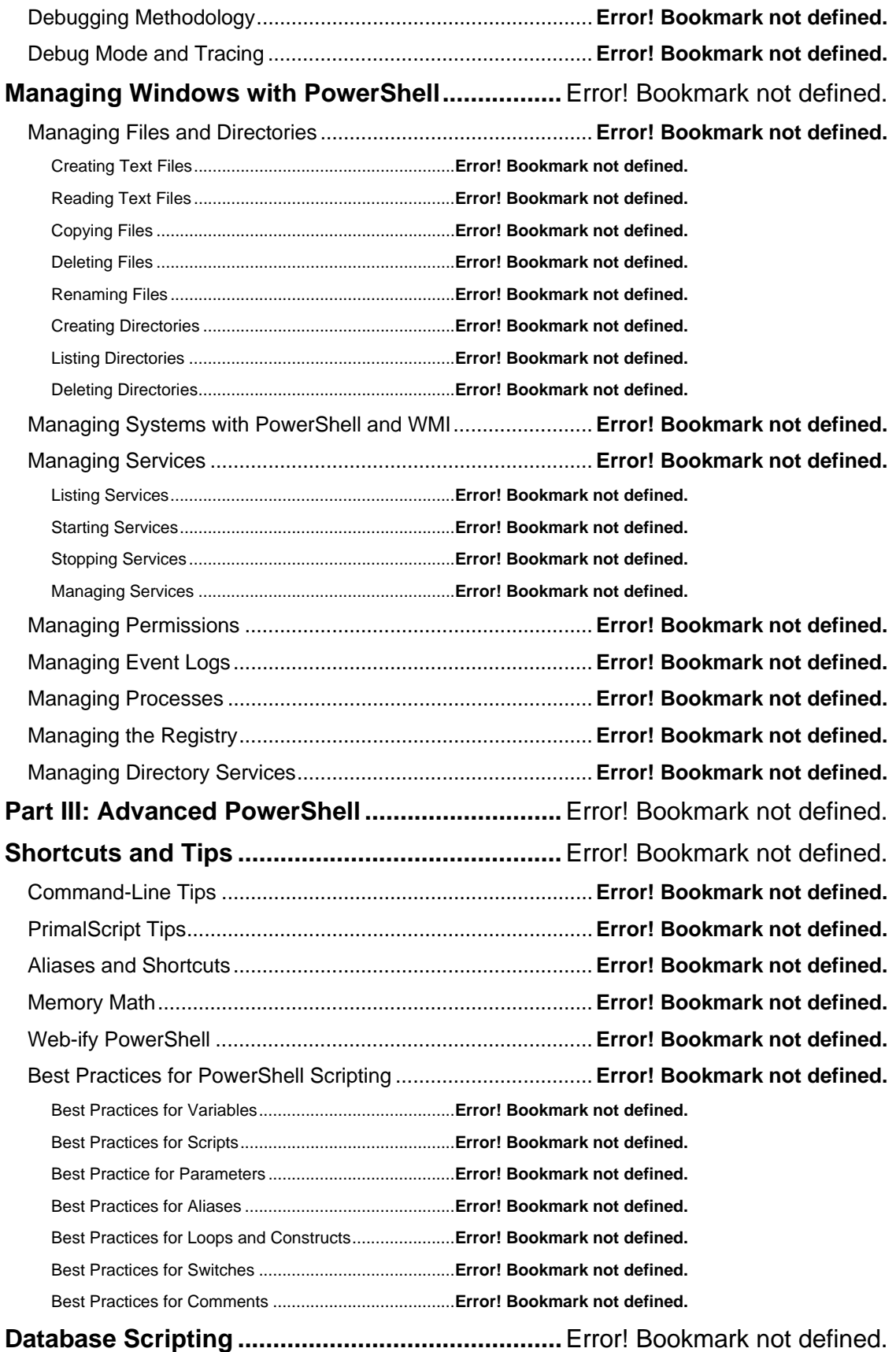

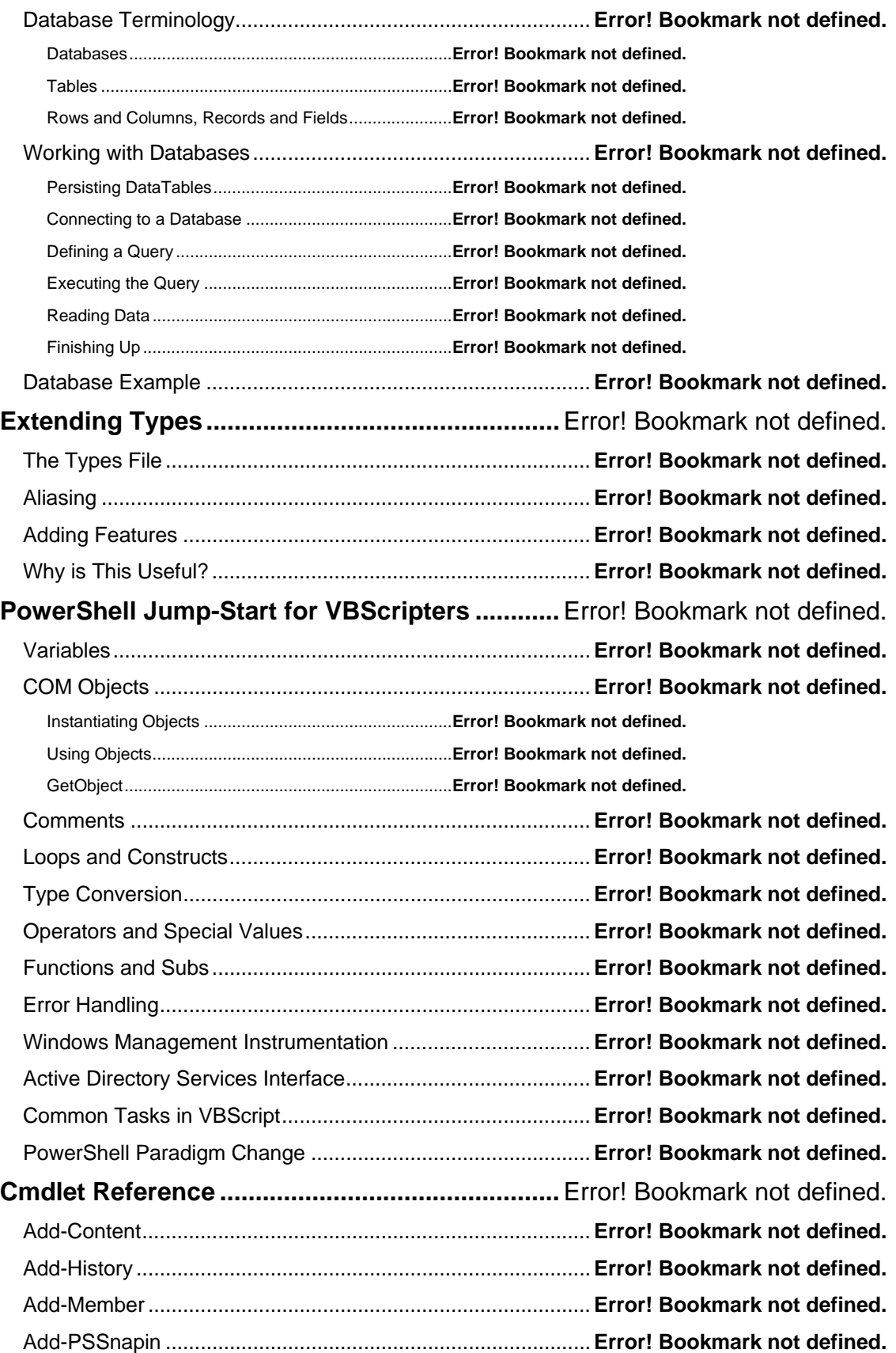

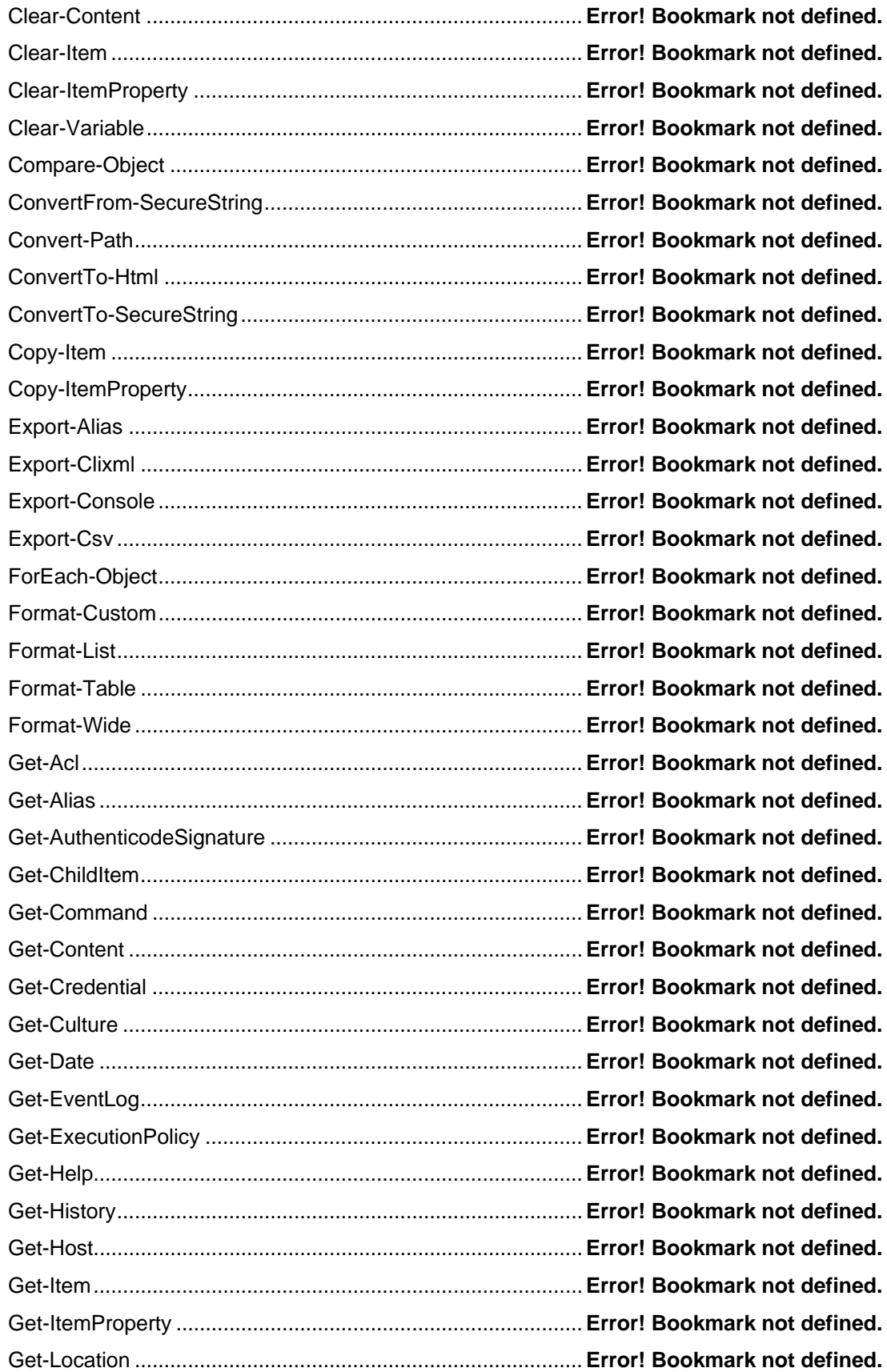

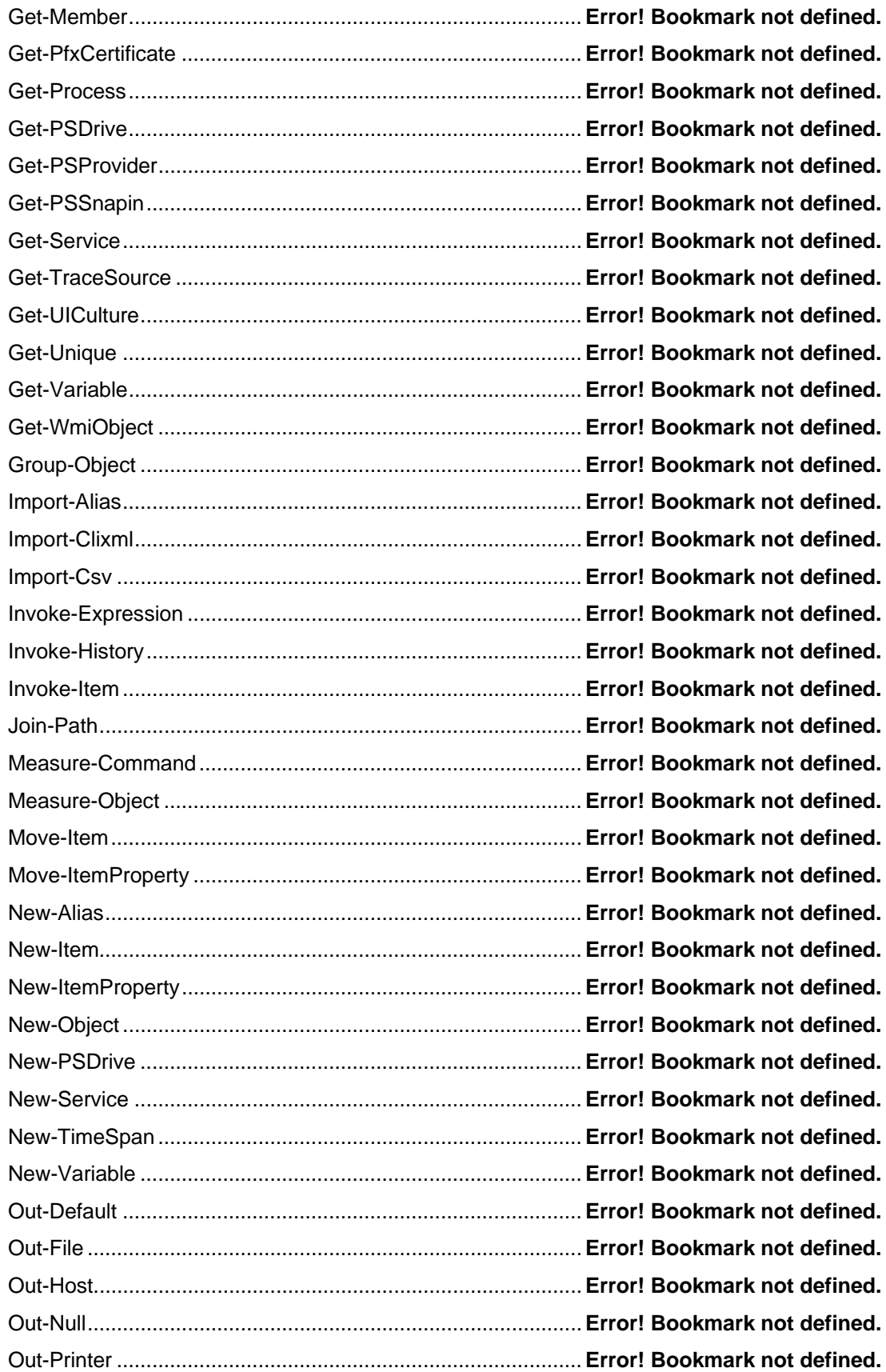

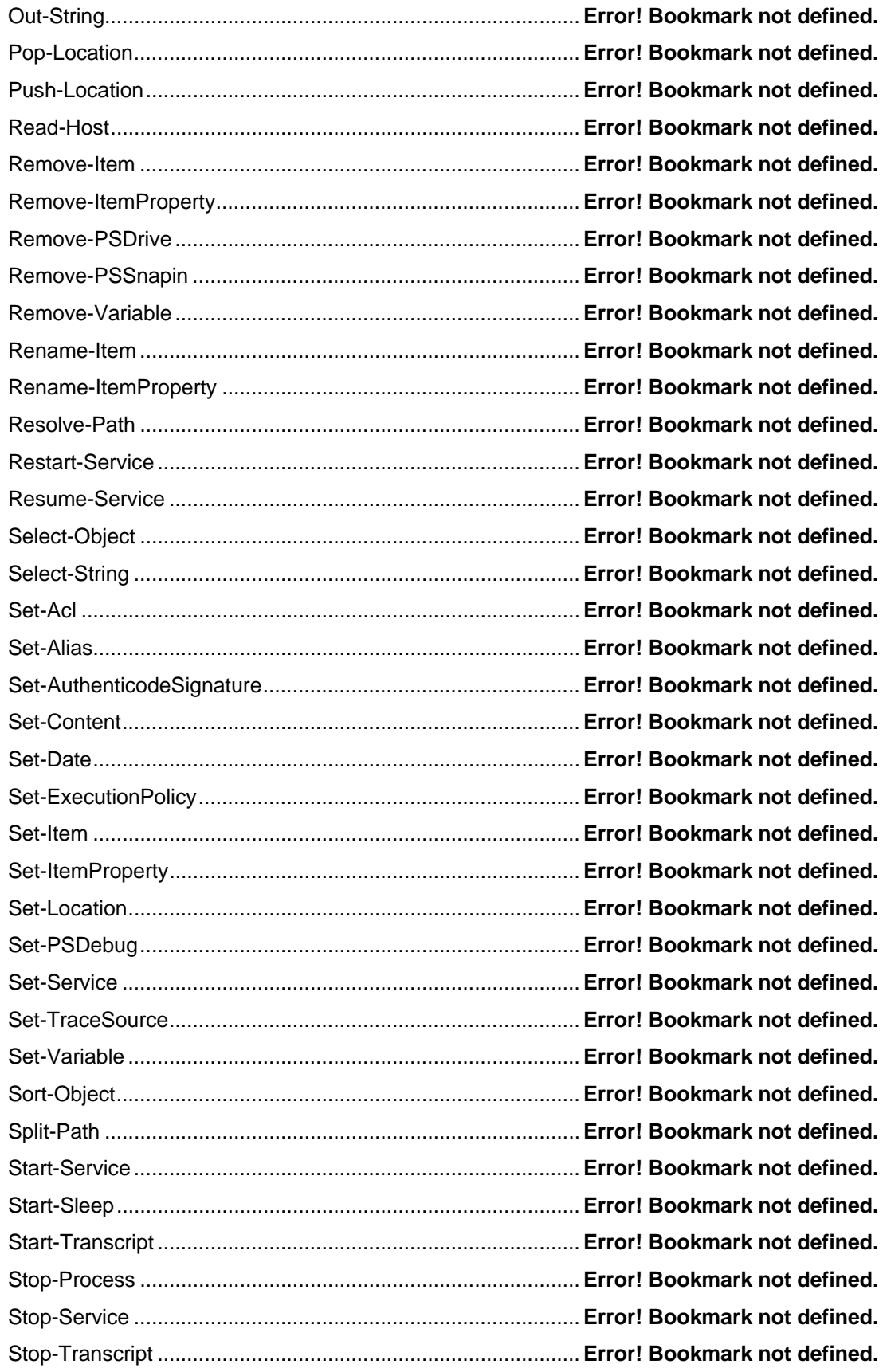

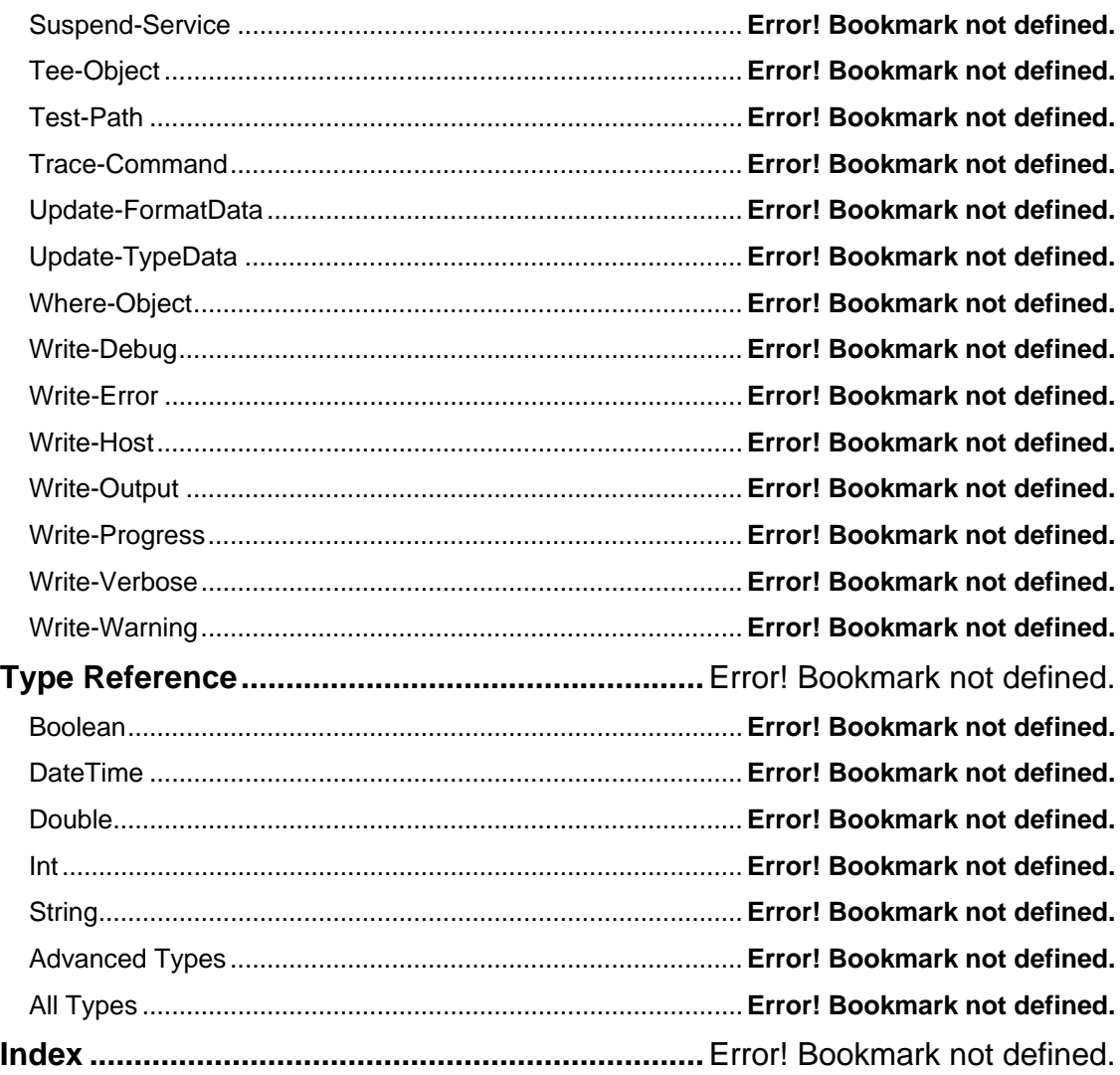

# **Part I: Introduction**

PowerShell is not only a new scripting language, it's a brand-new way to administer Windows from a command-line interface. Learn what PowerShell is, quickly jump into PowerShell scripting, and review the technologies that lie underneath PowerShell's hood. Windows PowerShell: TFM™ Sample Chapters

# **Chapter 1**

# **Getting Started**

In this chapter, we will take a brief tour of PowerShell and introduce you to some of its most important concepts. Many of these concepts will be covered in more detail in later chapters. For now, we want to help you become oriented with this new environment. 

------------------------------------

# **What is PowerShell, and Why Should I Care?**

Administrators of UNIX and Linux systems (collectively referred to as "\*nix" throughout this book) have always had the luxury of administrative scripting. In fact, most \*nix operating systems are built on a command-line interface (CLI). While most \*nix systems also feature a graphical user interface (GUI), the real work is done from the CLI. Every variant of \*nix supports some sort of shell scripting language such as Bash that enables CLI commands to be strung together to automate administrative tasks.

Microsoft Windows has traditionally been built on a GUI rather than on a CLI, which is the exact opposite of a typical \*nix system. Automating tasks performed in a GUI is significantly more difficult than automating tasks performed in a CLI. For example, you must address the question of how to write a script that tells a computer to check a certain checkbox if the contents of a text box are such-and-such? The answer is that you really can't. To help administrators automate various tasks, Microsoft has traditionally included a variety of CLI tools — command-line *executables*. These tools provide a CLI-based way of performing tasks by stringing these commands together in *batch* files that are also called scripts. Administrators could automate these tasks. However, the CLI tools typically only exposed a *portion* of Windows' functionality, which meant you could only automate the things for which Microsoft provided CLI tools.

In the late nineties Microsoft introduced Visual Basic Scripting Edition, which was commonly referred to as VBScript. This scripting language was compatible with Microsoft's Component Object Model (COM) that forms the building blocks of Windows itself. Because most GUI administrative tools were built on and utilized COM, it was felt that VBScript would provide a better automation environment. Unfortunately, VBScript

still only automated a fraction of Windows' capabilities. However, it can do far more than the simple CLI batch language that evolved from Microsoft's earliest MS-DOS operating system.

Both CLI tools and VBScript have other problems, the primary problem being consistency. Because both evolved over time, and were created by various groups within Microsoft who had no shared standards to work from, each CLI tool and COM interface (as used by VBScript) works a bit differently. This means every new tool or COM interface you use presents a new learning curve, which takes additional time that you may not have. All of this stems from the fact that Microsoft was never really committed to scripting and automation for Windows. In fact, the feeling was that it was *Windows*, which meant you primarily used the GUI to run it. However, as Windows' penetration into large companies and enterprises increased, managers and administrators accustomed to \*nix began to demand the same scripting and automation capabilities from Windows. This brings us to *PowerShell*, which is Microsoft's first comprehensive, from-scratch effort to create a scriptable automation shell for Windows. PowerShell is built on the Microsoft .NET Framework, which has deep ties into almost every aspect of the operating system. Because Microsoft has made a strategic commitment to .NET, PowerShell's future is fairly secure since it will be built on the same platform on which most of Microsoft's other products will be built. In addition, above all else, PowerShell is *consistent:* There are clear guidelines for how PowerShell is to be built and extended, which means you won't have to learn an entirely new way of doing things every time you start a new script.

It's critical to recognize that PowerShell isn't a new scripting language a la VBScript. While PowerShell *has* a scripting language, it's actually an entirely new administrative interface. You can use it *interactively* without scripting, to issue commands to Windows and other Microsoft server products. You can also script it to automate more complex tasks. PowerShell is designed to be the place where an experienced administrator spends most of his or her time, replacing the GUI interfaces you've primarily used in the past in favor of a more productive, CLI-based administrative experience.

Exchange Server 2007 is perhaps the best example of how PowerShell can be leveraged. PowerShell was built into this version of Exchange from the outset. In fact, *all* of the product's administrative functionality was built in .NET and exposed through PowerShell, with the administrative GUI, or console, simply utilizing that underlying functionality. This means *any* Exchange administrative task can be performed in PowerShell, which, in turn, means *any* task can be scripted and automated in a consistent fashion. Whether or not the future use of PowerShell is equally comprehensive is up to the individual product groups within Microsoft. However, with Microsoft's strategic commitment both to .NET and administrative automation, it's probably a safe bet that PowerShell will finally offer a clear, consistent, and comprehensive tool for Windows administrative scripting.

## **PowerShell Requirements**

PowerShell is designed to run on all recent versions of Windows including those based on x64 processors. The only prerequisite for installing PowerShell is that you must first install v2.0 of the Microsoft .NET Framework. Note that PowerShell will preinstall in

certain situations. For example, PowerShell is part of the Exchange Server 2007 administrative tools.

# **Quick Start**

PowerShell is easy to get up and running. First by simply running **PowerShell.EXE** (or select the Start Menu shortcut), you'll be in the new shell. PowerShell is a complete shell, which is not completely unlike the Cmd.exe shell with which you are probably already familiar. From within PowerShell, you can run normal GUI applications like Notepad or Calc, which open in their usual graphical windows. For applications that produce textual output (as opposed to using a GUI), you can capture the output within the PowerShell shell.

Under Cmd.exe, you typically ran CLI utilities like **Dir**, **Xcopy**, **Cacls**, and so forth. However, under PowerShell you'll primarily work with *cmdlets* (pronounced, "command-lets"). Cmdlets serve the same role in PowerShell as CLI tools did under Cmd.exe. The differences are they're all built to a consistent standard and they're all built using the .NET Framework. PowerShell scripting involves stringing these cmdlets together to perform various tasks. If you're a .NET developer, you can also write your own cmdlets.

Cmdlets are always named in a *verb-noun* format such as **Get-Process**. You can use the built-in **Get-Help** cmdlet to read help when available for other cmdlets. For example, **Get-Help Get-Process** displays help on the **Get-Process** cmdlet. However, as we'll cover later in this chapter, many cmdlets have *aliases* that make them work the same way as the familiar Cmd.exe commands. For example, the **Dir** command works fine under PowerShell because **Dir** is actually an alias to the appropriate cmdlet.

# **Navigating Your System**

The old Cmd.exe shell primarily provided access to drives, files, and folders on your system. PowerShell provides access to these, but it also provides access to additional resources such as the Windows registry. However, PowerShell "maps" these additional resources so they look like drives, which provides a familiar interface for working with a variety of resources. For example, when you open PowerShell, you might have a prompt that looks something like:

 $PS$   $C:\ \ \ \ \ \ \$ 

This indicates that PS is currently looking at the root of the C: drive on your system. You can see a list of current drive mappings by using the following **Get-PSDrive** cmdlet:

#### Windows PowerShell: TFM™ Sample Chapters

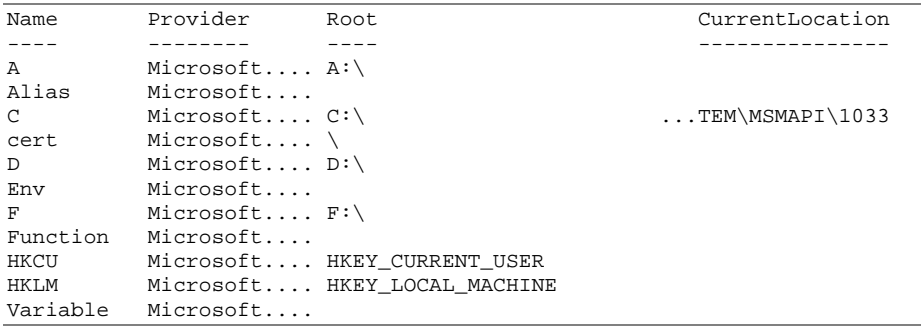

Notice that drive names aren't limited to single letters. For example, the **HKLM** drive maps to the HKEY\_LOCAL\_MACHINE portion of the registry. Also notice the **Provider** column, which indicates the PowerShell provider or piece of software provides the connectivity to that particular resource. Providers are what make PowerShell so flexible. By simply adding a provider, you can gain access to entirely new resources through PowerShell. In addition to internal providers for aliases, functions, and variables, PowerShell ships with providers that give you access to certificates (the cert provider), the registry (HKCU and HKLM), the filesystem (drive letters), and the Windows environment (the env provider).

#### **Additional Providers**

Additional providers are available for Microsoft Visual SourceSafe and SharePoint services. Other providers will be available in the future, although these won't be covered or referenced in this book.

To change locations, simply use the **Set-Location** cmdlet, passing it the name of the location you want to change to as shown below.

PS C:\>Set-Location HKLM:\

#### **Don't Worry About the Case**

PowerShell is generally case-insensitive, so **Set-Location** is the same as **set-location**.

Note that you can set yourself directly to a complete location as follows:

PS C:\>Set-location "C:\Documents and Settings"

This will change the shell's focus directly to the indicated path. Note that the path is contained within double quotation marks because any argument that contains spaces *must* be enclosed within double quotation marks.

PowerShell also maintains a *stack* of locations. Think of the stack as a big pile of location names on top of one another. You can add or *push the current* location onto the top of the stack by using the **Push-Location** cmdlet. If you specify a path, you'll push the current location, and then change to the specified path. You can quickly change to the location on the top of the stack by using the **Pop-Location** cmdlet. For example, the following cmdlet moves the location C:\ to the top of the stack and changes to the C:\Test directory.

PS C:\>Push-Location C:\Test

Later, when you're ready to quickly change back to  $C:\setminus$ , issue the following cmdlet:

```
PS C:\Documents and Settings>Pop-Location
```
Learning to navigate through the PowerShell shell quickly is a key to using it effectively.

## **Using the PowerShell Command Line**

PowerShell has some very basic line-editing capabilities that you can use when typing at the command-line. These are not substitutes for a full development environment if you're writing scripts or cmdlets, but they provide basic features when you just need to run a script or cmdlet interactively such as:

- Down- and Up-Arrow displays previously entered commands.
- Left- and Right-Arrow move the cursor left and right, respectively.
- Home key moves to the beginning of the current command.
- End key moves to the end of the current command.
- Ctrl+Left and Ctrl+Right jump one word to the left and right.
- Insert toggles insert/overwrite mode.
- Backspace deletes the character in front of (to the left) your cursor.
- Delete removes the character to the right of your cursor.
- Press Tab to auto-complete path names and object members. This will be examined in more detail in later chapters.
- Esc (escape) clears the entire command-line so you can start over.

## **Aliases**

As intuitive as PowerShell's cmdlet names can be, they're not always convenient to type. For example, typing **Set-Location** is a poor substitute for the good ol' **cd** command under Cmd.exe. That's why PowerShell lets you define *aliases*, or nicknames, for cmdlets. For example, if you find **Pop-Location** to be too cumbersome, you can create a nickname called "Popd" for it:

PS C:\>Set-Alias popl Pop-Location

Now you can use **Popl** in place of **Pop-Location.** You can remove, or undefine, an alias by using the generic **Remove-Item** cmdlet:

PS C:\>Remove-Item alias:popd

This removes the **Popd** alias from the system. PowerShell predefines a number of useful aliases. You can see a list of these aliases by running **Get-Alias**. Here's a portion of the output you'll see:

#### Windows PowerShell: TFM™ Sample Chapters

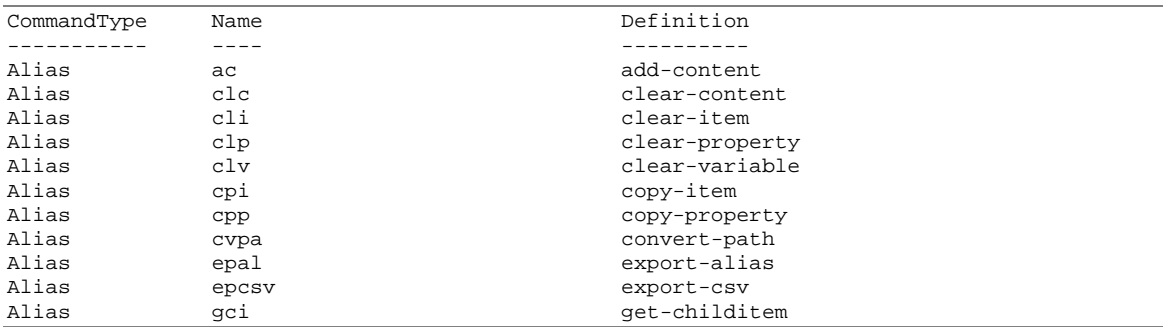

Note that you can only set up aliases for cmdlets; aliases aren't shortcuts for entire command strings. For example, the following won't work:

```
PS C:\>Set-Alias GoC "Set-Location C:\"
```
Aliases can *only* be for a single cmdlet or external executable, not for any accompanying parameters or arguments. However, you *can* write a script that performs more complex tasks such as executing cmdlets that have arguments, and create an alias to the script. When you define an alias, it only lasts for the current PowerShell session. To make an alias permanent, add it in your profile, which is a special PowerShell script that runs when you start the shell. We'll talk more about profiles in a bit.

# **Basic Cmdlets**

PowerShell will happily provide a list of all registered cmdlets using **Get-Command**. Here's a partial list:

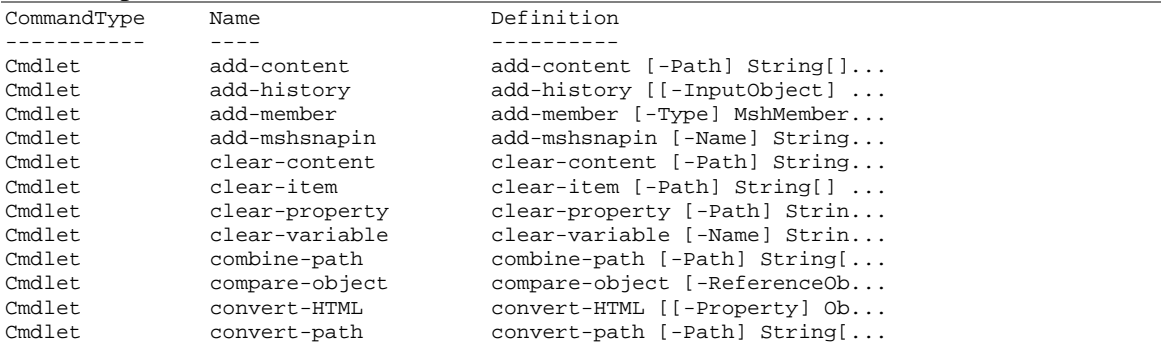

In Chapter 9, we'll talk you through output formatting, which helps prevent information from getting lost "off the edge" of PowerShell's 80-column display window.

Using **Get-Command** is a good way to inventory what your capabilities within PowerShell are. For any given cmdlet, **Get-Command** tells you more about it. For example, the following example describes what the **Set-Alias** cmdlet does:

PS C:\>Get-Command Set-Alias

As shown below, you can also use wildcards to get **Get-Help** to learn more specific information:

PS C:\>Get-Command Get-\*

The following example produces a lengthy description of the **Set-Alias** cmdlet, along with details about each argument, examples of how the cmdlet is used, and so forth.

PS C:\>Get-Help Set-Alias

#### **Parameters**

Many cmdlets can accept parameters that are passed by name using a hyphen, then the parameter (or argument) name followed by a space, and then the value you're passing to the parameter. The following example creates a new file.

PS C:\>New\_Item –type file "myfile.txt"

Notice the **-type** parameter, which is given the values **file** and a filename. When parameters are passed by name, they can be passed in any order. Some parameter names may be abbreviated such as **-db** for **–debug.** Valid abbreviations are always listed in the command's help.

#### **Ubiquitous Parameters**

Most cmdlets support a set of *ubiquitous parameters*, which are always optional. This means ubiquitous parameters such as those listed below don't need to be specified if you don't want to use them.

- **-Debug** (**-db**). Instructs the cmdlet to provide additional programmer-level detail about the operation.
- **-ErrorAction** (**-ea**). Controls the behavior of the cmdlet when an error occurs. Values can be **NotifyContinue** (which is the default), **NotifyStop, SilentContinue, SilentStop,** and **Inquire**.
- **-ErrorVariable** (**-ev**). Specifies the name of a variable that will store all objects that encountered an error while processing. The specified variable is processed in addition to the built-in \$ERROR variable.
- **-OutVariable** (**-ov**). Specified the name of a variable in which to place all objects that are output from the cmdlet.
- **-Verbose** (**-vb**). Instructs the cmdlet to produce additional output about its actions and progress.

## **Snap-Ins**

A *snap-in* is essentially a collection of cmdlets. For example, running the **Get-Pssnapin** cmdlet shows the snap-ins provided with the basic shell as shown below:

PS C:\> get-pssnapin

```
Name : Microsoft.PowerShell.Core 
PSVersion : 1.0 
Description : This PSSnapIn contains MSH management cmdlets used to man 
            onents affecting the MSH engine. 
Name : Microsoft.PowerShell.Host 
PSVersion : 1.0 
Description : This PSSnapIn contains cmdlets used by the MSH host. 
Name : Microsoft.PowerShell.Management 
PSVersion : 1.0 
Description : This PSSnapIn contains general management Cmdlets used to 
              Windows components. 
Name : Microsoft.PowerShell.Security
PSVersion : 1.0 
Description : This PSSnapIn contains cmdlets to manage MSH security. 
Name : Microsoft.PowerShell.Utility
PSVersion : 1.0 
Description : This PSSnapIn contains utility cmdlets used to manipulate
```
You can add the **-pssnapin** parameter to the **Get-Command** cmdlet to see which cmdlets are in a particular snap-in. Below is a partial list for the Microsoft.PowerShell.Utility snap-in:

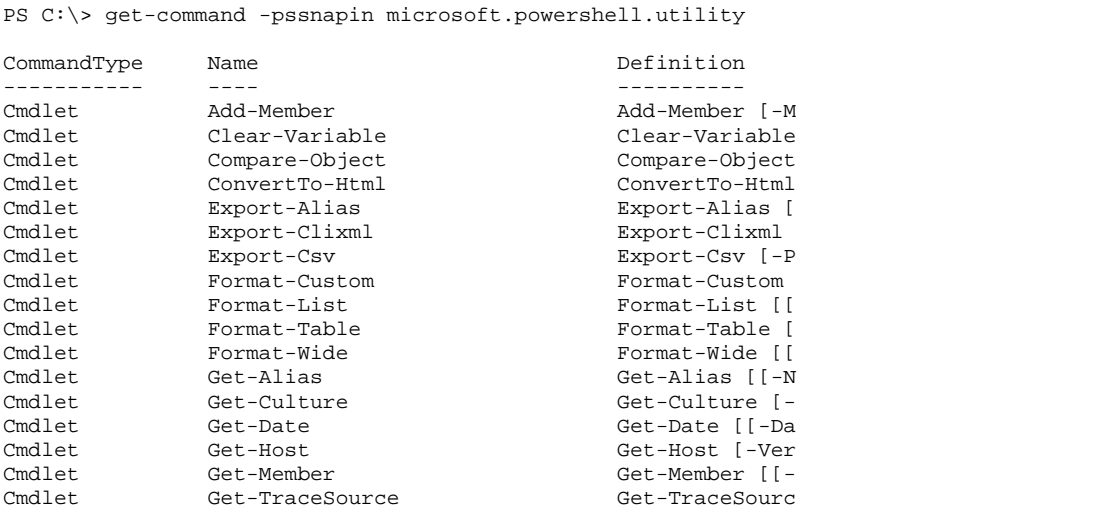

As you'll learn later in this chapter, you can make custom versions of PowerShell that include just the snap-ins you want, which essentially creates task-specific versions of the shell.

But wait a moment. What will happen if you create a script that relies on a particular snap-in being present, and share that script with an administrator who doesn't *have* that snap-in? The answer is that the script won't work. One way you can help remember which snap-ins a script requires, is to use a self-documenting feature in PowerShell. For example, you can add something like the following to your script:

#requires –MshSnapIn Microsoft.PowerShell.Utility

Of course, you don't need to specify this for the core snap-ins because they're always present, so there's no way to create a shell without them. However, if you're using nonstandard snap-ins, it's a good idea to add #requires to your script.

## **Profiles**

PowerShell uses profiles to help customize the shell environment. There are a few files which customize the profile:

- %windir%\system32\WindowsPowerShell\v1.0\profile.ps1 This profile is loaded for all users.
- %windir%\system32\WindowsPowerShell\v1.0\ Microsoft.PowerShell profile.ps1 This profile is loaded for all users, and only for the default instance of PowerShell.
- %UserProfile%\My Documents\WindowsPowerShell\profile.ps1 This profile is loaded per-user, and affects all versions of PowerShell which are installed.
- %UserProfile%\\My Documents\WindowsPowerShell\ Microsoft.PowerShell\_profile.ps1 This profile is loaded per-user, but only affects the default instance of PowerShell.

Note that not all of these profiles exist by default, but you can create any ones that you need to use. If these files exist, they are read in this order - conflicts are "won" by whichever file is read last. If none of these files exist, PowerShell will use its built-in default settings. So what's in a profile? Listed below is an example profile that installs with PowerShell.

#### Windows PowerShell: TFM™ Sample Chapters

```
# Copyright (c) 2005 Microsoft Corporation. All rights reserved. 
# 
# THIS CODE AND INFORMATION IS PROVIDED "AS IS" WITHOUT WARRANTY 
# OF ANY KIND, EITHER EXPRESSED OR IMPLIED, INCLUDING BUT NOT LIMITED 
# TO THE IMPLIED WARRANTIES OF MERCHANTABILITY AND/OR FITNESS FOR A 
# PARTICULAR PURPOSE 
set-alias cat get-content<br>set-alias cd set-location
                     set-location
set-alias clear clear-host<br>set-alias cp copy-item
set-alias cp
set-alias h get-history
set-alias history get-history 
set-alias kill stop-process 
set-alias xill book international set-alias lp book out-printer<br>set-alias ls get-childitem
set-alias ls get-childitem 
set-alias mount new-drive 
set-alias mv move-item 
set-alias popd pop-location<br>set-alias ps get-process
set-alias ps and push-process<br>set-alias pushd push-location
set-alias pushd push-location 
set-alias pwd get-location 
set-alias r invoke-history
set-alias rm remove-item 
set-alias rmdir remove-item 
set-alias echo write-object 
set-alias cls clear-host 
set-alias chdir set-location 
set-alias copy copy-item<br>set-alias del remove-item
set-alias del<br>set-alias dir
                      get-childitem
set-alias erase remove-item<br>set-alias move move-item
set-alias move
set-alias rd remove-item 
set-alias ren<br>set-alias set
                     set-variable<br>get-content
set-alias type
function help 
{ 
     get-help $args[0] | out-host -paging 
} 
function man 
{ 
     get-help $args[0] | out-host -paging 
} 
function mkdir 
{ 
     new-item -type directory -path $args 
} 
function md 
{ 
     new-item -type directory -path $args 
} 
function prompt 
{ 
     "PS " + $(get-location) + "> " 
} 
& \{ for ($i = 0; $i -lt 26; $i++) 
\{ $funcname = ([System.Char]($i+65)) + ':' 
          $str = "function global:$funcname { set-location $funcname } " 
          invoke-command $str
```
}

}

This profile is really little more than a "startup script." It starts by setting several cmdlet aliases so that familiar commands like **Cd** (the MS-DOS "change directory" command) are aliased to an equivalent PowerShell cmdlet (**Set-Location** in this case). It then declares several functions. For example, the **Get-Help** cmdlet exists to access PowerShell's built-in help files. The **Help** function defined by this profile calls **Get-Help**, passes the name of the help file you asked for (that's the \$args[0] part), and then pipes the output to the **Out-Host** cmdlet that has the -paging parameter. This means your help will appear on one screen at a time instead of scrolling by too quickly to read. The coolest part of this sample profile is the last bit, which takes some careful decoding:

```
\overline{\alpha} {
     for (\frac{\pi}{2}i = 0; \frac{\pi}{2}i - 1t \frac{26}{3}i + 1)\{ $funcname = ([System.Char]($i+65)) + ':' 
            $str = "function global:$funcname { set-location $funcname } " 
            invoke-command $str 
      } 
}
```
The & operator means *invoke* or, "Please run the following code." So everything within the outer set of curly braces will execute. In other words, it's a code block that will run each time you start PowerShell with this profile. So what does it do?

A **for** loop (which we'll cover in Chapter 8) is set to count from zero to 25. That is, the **for** loop starts at zero, continues while it's less than 26, and increments by 1 each time through the loop. Within the loop a variable named \$funcname is created. The loop's current value (0 to 25) is added to 65, and an ASCII character of that value is selected. For example, 65 is the letter "A" and 66 is the letter "B". A colon character is appended, making the value of \$funcname something like "A:" or "B:" all the way to "Z:". All of these look like drive letters, right?

A variable named \$str is then created. The first time through the loop, it contains the string "function global:A: {set-location A: }". You can see where "A:" (and then "B:", then "C:", and so forth) are inserted at the location of \$funcname. The **Invoke-Command** cmdlet then executes whatever code is inside \$str. Essentially, this loop is declaring 26 new functions named A:, B:, etc. that execute the **Set-Location** cmdlet.

What's the point of all this? In the old Cmd.exe shell, you could type a drive letter like C: to "change" to that drive. Since by default PowerShell doesn't support that functionality, these 26 dynamically-declared functions provide that capability, making PowerShell work a bit more like the old, familiar Cmd.exe shell. This is the power of a profile - Setting up PowerShell to work the way you want.

All of these aliases and functions become available right within the PowerShell environment. You can modify this example to create your own profile or create your own profile entirely from scratch. Simply use the same script editor or development environment such as SAPIEN PrimalScript that you use to write PowerShell scripts.

# **Scripts**

So far, we looked at ways to run cmdlets directly and view their output. PowerShell scripts are designed to string several cmdlets together to automate more complex tasks. PowerShell scripts must have the filename extension .PS1; to run a script, simply type its name without the extension. PowerShell will look in the environment Path variable or any files with the .PS1 extension to find your script. If your script takes input arguments, then type them after the script name:

. Myscript arg1 arg2

Did you notice the period at the beginning of the line? This period tells PowerShell to execute the script in the current *scope,* which we'll discuss in a bit. Scripts use their own language, which is similar to both VBScript and C#. Most of the remainder of this book will be spent discussing this scripting language.

#### **How Can it Tell?**

How can PowerShell tell when you're typing a script name, cmdlet name, or alias? When you type *any* name, PowerShell first looks for an alias, then a function, then a cmdlet, then a script, and then an external executable.

Why did Microsoft choose to use a new language rather than using something that already existed like VBScript? A few reasons come to mind. First, PowerShell is built on .NET, which is the scripting language needed to leverage .NET's features and capabilities, which VBScript certainly can't do. In fact, no scripting language existed that could really utilize .NET. In addition, a new language could also be more consistent than languages like KiXtart, which evolved over time and are a bit of a mishmash. Microsoft decided to go with a language that was essentially a subset of the C# .NET language, which allows an easier "upscale" from PowerShell to the full C# language should you ever want to make that leap.

## **Redirection and Substitution**

One common thing you'll need to do is redirect the output of one cmdlet into another cmdlet to tie the two together. You may also want to redirect cmdlet output to a file to create a report of some kind. For example, the following cmdlet can be used to create your own reference file of available cmdlets:

PS C:\>Get-Command > commandref.txt

This cmdlet gives you a file named Commandref.txt that contains the output of the **Get-Command** cmdlet. This file is located in the current location, as indicated by the PowerShell prompt.

#### **Append Output**

To append output to an existing file, rather than overwriting it, use >> instead of >.

You can use the output of one cmdlet as the *input*, or argument, to another cmdlet or language expression. The syntax is **\$(***cmdlet***)**, as shown in this example:

PS C:\>Get-ChildItem \$(Read-Host –Prompt "Enter file path/name: ")

This can be a bit difficult to follow, so let's walk through it slowly: The first cmdlet is **Get-ChildItem**. This cmdlet is designed to accept a file path, and then display the child items—files and subfolders, usually—of that path. The **Read-Host** cmdlet is designed to read input from the command-line; its **-Prompt** argument defines a text prompt. So, this example displays the following:

PS C:\> Get-ChildItem \$(Read-Host –Prompt "Enter file path/name: ") Enter filename: : C:\

Directory: Microsoft.Management.Automation.Core\FileSystem::C:\

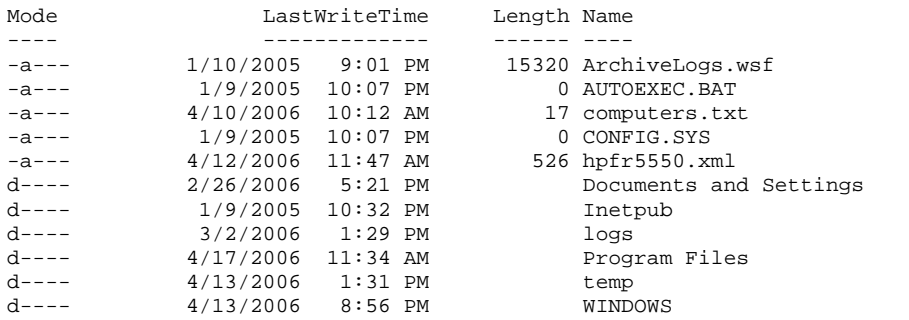

The output of **Read-Host**—that is, whatever was typed at the prompt—is passed as the input argument to **Get-ChildItem.** 

Other forms of substitution are possible. For example, the following can be used to create five files named 1, 2, 3, 4, and 5:

PS  $C:\>New-Item -type file \$  $(1..5)$ 

The **New-Item** cmdlets has an input argument of **-Type**, which accepts an item type (specified as **file**) and name. For the name, we used substitution, specifying that the values 1 through 5, inclusive, should be used. This causes the cmdlet to run once for each value we supplied, creating five new files.

#### **Variables**

Like many scripting environments, PowerShell supports the creating and use of *variables.* Think of a variable as a container that has a name and can hold values. For example, the following command creates a new variable named \$var and assigns it the numeric value 100.

PS  $C:\s5var = 100$ 

Keep in mind that variable names always begin with \$ in PowerShell.

You can declare variables right at the PowerShell prompt; you don't need to be running a script. For example:

```
PS C:\longrightarrow\mathbb{R} and Settings> \gamma = "C:\"
PS C:\Documents and Settings> set-location $var 
PS C:\>
```
In the first line of this example, the variable \$var is declared and set to contain the string value "C:\". Notice the double quotation marks around the value that mark it as a *string*, or a series of characters, rather than a number. The second line executes the **Set-Location** cmdlet, passing the contents of \$var. As you can see from the prompt on the third line, the location was successfully changed to  $C$ : It's important to note that, when variables are used, it's the *contents* of the variable that are passed along, not the variable name. In other words, we weren't trying to set the location to a location named "\$var". Instead, we set the location to whatever was *contained within* the variable \$var.

Variables can also contain the output of cmdlets. For example, the following runs the **Get-Process** cmdlet and put its entire output into the variable \$a:

PS C:\>\$a = get-process

Did you notice that \$a was never *declared,* as some scripting languages require or allow you to do? PowerShell doesn't need variables to be declared in advance, which means you can make up and use new variables as you go. In fact, unlike some languages, PowerShell is designed so, as a general rule, variables *aren't* declared in advance.

#### **Variable Names and Intrinsic Variables**

Variable names can contain *any* character. However, as shown below, the variable must be enclosed in curly braces if it doesn't start with a letter.

 $\text{Svar} = 4$  $Svar2 = 3$  $$$ {@@123} = 2

It can be a bit confusing to use variable names like  $\omega\omega$  123, so we recommend sticking with textual, meaningful names. Interestingly, a variable name can be a path such as:

PS  $C:\s5{C:\File.txt} = "Hello!"$ 

This variable name writes "Hello!" to a text file named C:\File.txt. Remember that *every resource* PowerShell connects to can be presented with a file-like path. For example, the path HKLM\SOFTWARE goes to the registry. This can be a powerful technique for quickly changing values in various resources.

PowerShell provides a number of built-in variables including automatic variables and policy variables that are listed in the PowerShell documentation. These built-in variables provide information about the current environment, currently-executing host, and so forth. Keep in mind that you shouldn't name your own variables any of the names used by these built-in variables.

#### **Variables are Objects**

It's important to understand that PowerShell variables are objects. This is unlike languages like VBScript, where variables are simply containers for values. In the case of PowerShell, a variable *does* contain a value, but since it's an object, it also has a number of intrinsic capabilities. For example:

PS  $C:\rightarrow$  \$var = "Hello, World"

This variable assigns the value "Hello, World" to the variable \$var. \$var now contains that variable, but \$var also has a number of capabilities as an object (something we'll touch in more in Chapters 4 and 5). One of the capabilities is the **SubString()** method, which is listed below.

```
PS C:\>Write-Host $var.SubString(2,2)
```
This calls the **Write-Host** cmdlet, which outputs text to the console. It asks that the \$var object execute its **SubString()** method, which starts at the third character position (numbering begins with 0, so 2 is the third character) and takes 2 characters. This will output "ll" to the console. Similarly, the following example outputs the number 12, because that's how long the contents of \$var are: 12 characters

PS C:\>Write-Host \$var.Length

Note that PowerShell doesn't visually differentiate between variables that contain strings and those that contain numbers:

 $\text{Svar} = 5$ \$var = "Hello"

Both are perfectly legal. However, PowerShell *can* tell the difference. Variables containing string values are referred to as *string objects,* and they come with a rich variety of methods and properties such as **SubString()** and **Length**. For example:

```
PS C:\rangle > $var = 3
PS C:\> write-host $var.length 
PS C:\> $var = "Hello"
PS C:\> write-host $var.length 
5
```
First, \$var is given the numeric value 3. When asked to output the length, PowerShell cannot because 3 isn't a string, and so \$var isn't a string object. However, when the contents of \$var are replaced by the string "Hello," \$var becomes a string object and has a valid **Length** property as shown in the output.

So, you're probably wondering where we found out about **Length**, **SubString**, and so forth. The short answer is - Chapter 5, where we'll cover variables in more depth. However, a longer answer is that PowerShell can sort of *tell* you. Type **\$a = "hello"** into PowerShell and hit Enter. Then type **\$a.** (be sure to include a period after the letter "a") and hit Tab. PowerShell will start to list each *member* of the String object of which your variable \$a is an instance. A new member will be listed each time you hit Tab. Eventually, you'll come to **SubString**. This use of Tab is a type of text-based substitute for the code completion features (which go by brand names such as IntelliSense and PrimalSense) in graphical development environments.

## **String Variables and Embedding**

String variables treat embedded variables in an interesting fashion. For example, consider the following where \$var2 is embedded in a literal string:

```
PS C:\rangle > $var = "Hello"
PS C:\rangle > \sqrt{var2} = "\sqrt[3]{var}, World!"
PS C:\> write-host $var2 
Hello, World!
```
In this example, the value "Hello" was assigned to \$var. The value "\$var, World!" was assigned to \$var2. When passed to **Write-Host,** \$var was expanded, which means its *contents* were displayed. This occurs because \$var2 was assigned using double quotation marks. Now, consider a similar example:

```
PS C:\rangle > \frac{1}{2} \text{var} = \text{"Hello"}PS C:\rangle \sqrt{var2} = ' \sqrt{var1}, World!'
PS C:\> write-host $var2 
$var, World!
```
Notice the difference? This time, the value passed into \$var2 was contained in *single quotation marks* instead of double, which prevented \$var from being expanded. So the literal value "\$var, World!" was stored in \$var2, as evidence by the **Write-Host** output. \$var2 is still considered a string object, and either single quotes or double quotes can be used to contain strings.

Strings assigned with double quotation marks can also contain embedded expressions. For example:

```
PS C:\> \sqrt{var} = "2+2 \text{ is } \sqrt{\frac{2+2}{\pi}}PS C:\> write-host $var 
2+2 is 4
```
Anything with a  $\frac{1}{2}$  is considered either a variable or expression and is evaluated accordingly. In this case, the expression  $(2+2)$  was recognized as a mathematical expression, and it was evaluated for its result. Here's one last useful example:

```
PS C:\rangle > \sqrt{z} \sqrt{z} = "Hello"
PS C:\> $var2 = "$var, World!" 
PS C:\> $var = "Goodbye" 
PS C:\> write-host $var2 
Hello, World!
```
Notice that the output of **Write-Host** is "Hello, World!" and not "Goodbye, World!" as you might expect. This occurred because \$var was expanded *when it was assigned into \$var2.* In other words, \$var2 contains the static string, "Hello, World!" because \$var contained "Hello" at the time the value was assigned to \$var2. Later changes to \$var do not effect the existing contents of \$var2.

## **Parsing Mode**

All of this quotation stuff can get confusing because it works somewhat differently at the command line when you're typing text into PowerShell. For example:

```
PS C:\rangle write-host 2+22+2PS C:\>
```
Why didn't it display 4? Because at the command line everything is considered a string unless it appears in parentheses or starts with \$, which means it's a variable. So, this works differently:

```
PS C:\rangle write-host (2+2)4 
PS C:\>
```
Why the difference? At the command line, PowerShell treats everything as a string, which means you don't have to put quotation marks around everything. That allows you to run:

```
PS C:\>Set-Location C:\
```
Rather than having to type:

```
PS C:\>Set-Location "C:\"
```
This would be cumbersome and unintuitive, since it's not the way past Windows shells have worked.

This is all called the shell *parsing mode*, whether the shell treats things as strings by default or not. The rules are pretty simple:

• If the first character is a number, a variable (\$), or a quoted string, then the shell works in *expression mode,* in which all strings must be quoted.

• If the first character is a letter, ampersand  $(\&)$ , or a dot followed by a space or a letter, then the shell works in *command mode*, which is where everything is assumed to be a string unless it's a variable or is in parentheses, as we've demonstrated.

# **Special Characters**

Sometimes, you may need to display special characters that can't be typed. For this reason, PowerShell provides an *escape character* of `, which is a backward apostrophe, which is technically called a *grave accent mark*. This escape character is usually located on the same key as  $\sim$  on your keyboard. To display a  $\circ$  by itself, type  $\circ$ . The special characters are:

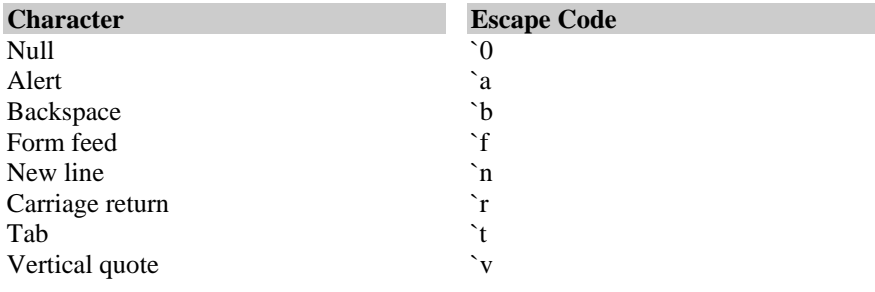

## **Scopes**

*Scope* is a description of the visibility of a function or variable within PowerShell. This is a means of controlling access to variables and functions. Unless you explicitly request otherwise, generally variables can be read and changed only within the scope where they were originally created. Also, they'll only be accessible to cmdlets running in the same scope. Consider the previous example of running a script:

PS C:\>. Myscript arg1 arg2

This example shows why it was so important to specify the period - to ensure that the script would run in the *current* scope, thus having access to any variables or functions already declared within that scope. If we hadn't used the period, PowerShell would take its default action of creating a new scope for the script. This technique of preceding the script name with a period and a space is called *dot sourcing,* which essentially makes the script behave as if you are typing each line of the script directly into the PowerShell shell. Unless you use dot sourcing, by default all scripts are run in a newly created scope. *Child scopes*, or scopes created by another scope, can *read* variables from the parent scope, but cannot *change* them as easily. *Parent scopes* cannot access child scope variables in any way.

When you start a new instance of PowerShell, you're working in the *global* scope. *Any* child scope can access global scope variables such as environment variables. However, they must explicitly label the variable as global in order to do so. We'll touch on this in greater detail later.

#### **Scope Names**

The global scope is simply named **global**, while the scope of an executing script is named **script**. We'll reveal other special scope names as we use them elsewhere in the book.

Here's an example of scopes. Say a script declares a variable named \$var. A function runs, and also declares \$var, which means there are two copies of \$var in existence: one in the script's scope and one in the function's scope. Because the function is contained within the script, its scope is a child of the script's scope. That means the function *can* access script-level variables by referring to \$script:var if it chooses to do so. That is, the function can access the name of the scope (script) and the name of the variable from that scope (var). More information on functions is coming up next.

Variables can also be declared as *private*, which means they're accessible *only* from the current scope, and not from within child scopes. The following example declares a private variable named var:

```
PS C:\>$private:var
```
Here's another example. Suppose you create a variable in the basic shell, without running a script. That variable exists in the shell's global scope. If you then run a script, that script gets it own scope, which is a child of the shell itself. Therefore, by default, the script has read access to the variable you declared in the shell because the script's scope is a child of the shell's scope.

We're going to cover scopes in a lot more detail in Chapter 4 since they're somewhat confusing at first, and since they can dramatically affect the way your scripts run.

## **Functions**

*Functions* are little subroutines of code that are intended to be self-contained. Functions have their own scope, as outlined in the previous discussion on scope. Variables declared within a function are accessible only to the function. If a function is run as part of a script, then the function can access the script's scope because the script is the parent of the function.

Functions are declared with the keyword **function**, given a name, and then can include whatever code you need. For example:

```
function myFunction { 
  $var = 3 $script:var = "Hello" 
}
```
Notice that the function's code is enclosed by {curly braces}, which lets PowerShell know where the function starts and stops.

## **Pipelines**

One of the most powerful and possibly confusing aspects of PowerShell is its *data pipelines*, which provide a means of passing data and objects from one cmdlet to another in a very robust fashion. Perhaps you've used the Cmd.exe **More** utility such as the one shown below to slow down the display of a long directory.

C:\>Dir | More

This takes the output of **Dir** and "pipes" it to **More,** which displays the data in nice pages, and waits for you to hit a key before displaying the next page. Pipes have the same basic function in PowerShell. In fact, that character in between **Dir** and **More** is called the *pipe character,* which is usually on the backslash key of your keyboard. Here's a robust example:

PS C:\>Get-Process | where { \$\_.handlecount -gt 400 } | Format-List

PowerShell also has a **More** command if you want to pipe multi-screen output to it for one-pageat-a-time display.

This example is actually executing *three* cmdlets. The first, **Get-Process**, returns a list of all running processes. Each process is actually an object, of sorts, with various properties. The processes are all piped to **where**, which is an alias for the **Where-Object** cmdlet. Its job is to sort through a list of objects and pull out those that match some criteria. In this case, the criteria is where their **handlecount** property is greater than (that's the -gt argument) 400. All of that is piped to the **Format-List** cmdlet, which creates a nice, pretty list of the results:

```
PS C:\> Get-Process | where { $_.handlecount -gt 400 } | Format-List 
ProcessName : csrss 
Id : 1080 
ProcessName : explorer 
    : 1952ProcessName : Groove 
Id : 2656 
ProcessName : inetinfo 
Id : 1524
```
(This output is truncated for illustrative purposes.) The ability of pipes to pass data to other cmdlets, and the ability of PowerShell to deal with complex, structured objects in a text interface such as the Process object, is part of what has people so excited about PowerShell. You can, in just a single line of code, complete fairly complex administrative tasks.

# **Getting Help**

PowerShell has a fairly comprehensive built-in help system. To see a list of all available help topics, type **Help \*\_\***. For help with a specific topic, run **Help** *topicname* such as **Help about\_Alias**. By the way, **Help** is a function that incorporates the **Get-Help** cmdlet. For a list of available help on absolutely everything including cmdlets and aliases, just run **Help \***.

## **Multiple Shells**

So far, we've been working with the "default" PowerShell shell that cannot be modified that includes the PowerShell binaries and cmdlets. However, PowerShell understands the concept of *multiple* available shells. For example, Exchange Server 2007 includes a different shell than the default that includes the various cmdlets associated directly with

Exchange Server (all of those cmdlets are bundled into Exchange-specific snap-ins). You can build a new shell that includes the PowerShell binaries and snap-ins, as well as any additional snap-ins you obtain or create. For example, this allows you to create a shell that's specific for a particular job task in your environment, ensuring that all related cmdlets stay packaged together. It also helps protect the integrity of the original default shell so you don't mess it up by accident.

The **Make-Shell** cmdlet lets you create a new shell. It manages the compilation process and takes care of all the messy details so shell creation is relatively simple. It only takes two parameters: **-out**, which specifies where the new shell will go, and **-namespace**, which names the *runspace* configuration. The runspace configuration is one of the parts of the shell that is automatically generated, and contains the list of cmdlets, providers, and other parts the shell needs to run. An optional parameter is -**reference**, which allows you to add cmdlets to the shell. For example:

```
PS> make-shell –out MyNewShell –namespace MyShellWithMyCmdlet 
 -reference mycmdlet.dll
```
You can launch your new shell from right within PowerShell as follows:

./MyNewShell

The **Make-Shell** cmdlet actually has a lot of other optional parameters that allow you to specify a custom program icon, build scripts into the shell, etc. You can run **Help Make-Shell** to obtain a complete list of these optional parameters. Of course, making a new shell isn't the *only* way to add cmdlets or providers. In Chapter 11 you'll learn about snap-ins that are a way of adding cmdlets and providers do the current session of the shell.

# **Where Do You Go From Here?**

This has been a whirlwind tour of PowerShell's core features and capabilities to whet your appetite. So what's next?

- In Chapter 2, you'll get a chance to write a useful PowerShell script so you can quickly see this new shell in action.
- Chapter 3 focuses on PowerShell security, which is very important to securing and protecting both your scripts and your environment.
- An overview of PowerShell technologies in Chapter 4 will help you understand what PowerShell is built on, and provide a background for core technologies that you'll utilize within PowerShell.

Then we'll move into the core of PowerShell scripting in the next group of chapters:

- Chapter 5 begins a look at how PowerShell deals with data including variables, arrays, and objects. These are really the building blocks of PowerShell scripting.
- Chapter 6 covers operators, which is how values are compared and what PowerShell's logical constructs are built upon.
- Chapter 7 covers regular expressions, which is a powerful technique for comparison string values to one another.
- Chapter 8 covers those logical constructs including loops and decision-making constructs that give your scripts some intelligence.

• Creating attractive output with PowerShell is easy, and Chapter 9 shows you how to do it in a variety of ways.

We're on to advanced topics in the last few chapters:

- Modularization is the topic of Chapter 10, where you'll learn to create and use functions, script blocks, cmdlets, and snapins.
- Error handling and debugging—two things you'll definitely want to learn—are covered in Chapter 11.
- Finally, Chapter 12 wraps up with a supply of real-world examples of PowerShell scripting including scripts to work with WMI, services, Access Control Lists (ACLs), event logs, processes, the registry, directory services, and the Web.

Chapter 13 through 16 are relatively short, and cover some highly-advanced topics that not everyone will need—but we wanted to include them for folks who do.

- Chapter 13 is a small collection of tips and tricks we've learned while using PowerShell.
- Chapter 14 covers database scripting, including a short tutorial on the basic concepts and some examples of using databases from within PowerShell.
- PowerShell's internal data types can be extended, and Chapter 15 shows you how.
- Chapter 16 is for readers who already know VBScript. While there's no easy conversion of scripts to PowerShell, we wanted to use this chapter to give you a jump start by relating your VBScript skills to similar things in PowerShell.

Finally, two appendices provide a basic cmdlet reference and a reference to PowerShell's major data types.

# **How to Use This Book**

We want to make sure you have everything you need to effectively use this book and PowerShell. However, you may notice that this book is lacking one important thing that you may have expected it to contain - a CD full of sample scripts.

The sample scripts can be found online at no charge at www.SAPIENPress.com. We included all the scripts online to make sure we can keep them updated and corrected at all times. For your convenience, scripts can be downloaded individually or in a single ZIP file.

SAPIEN Press' Web site also contains detailed errata for the book including corrections and amplifications, along with discussion forums related to the book's contents. For more PowerShell scripting assistance, visit www.ScriptingAnswers.com, where you'll find free discussion forums about PowerShell, PowerShell tutorials, a ScriptVault full of VBScript and PowerShell scripts, and other free resources.

In this chapter, we examined at how PowerShell works and touched on most of its major features including variables and pipelines. Remember that later chapters will explore almost all of these topics in more detail. However, at this point you should be comfortable running PowerShell and using it interactively to perform very basic tasks such as running commands. 

# **Chapter 9**

# **Grouping, Sorting, Formatting, Exporting and More**

Although PowerShell is a console-based management shell, because it is objectoriented there are many different ways it can present data. In this chapter we'll look at the many ways you can manipulate, format, and even export the output from your PowerShell commands and scripts.

Because PowerShell's output is almost entirely text-based, it's easy to mistake it for a text-based shell. However, what is really happening behind the scenes is that PowerShell is using .NET and cmdlets to carry out your commands and manipulate data as needed. Only when all processing is complete is the final data formatted for textual presentation. However there are many things you can do to control how the data is ultimately presented.

## **Redirection**

Many times you may want to save the results of a cmdlet to a text file. In PowerShell this is easily accomplished with redirection using  $>$  or  $>>$ . In Chapter 1 we saw that  $>$ redirects console output to a file and overwrites any existing file, while >> appends to an existing file. If you use  $\gg$  and the file doesn't already exist, then the file will be created:

```
PS C:\> get-wmiobject -class win32_computersystem >audit.txt 
PS C:\> get-wmiobject -class win32_operatingsystem >>audit.txt 
PS C:\> get-content audit.txt 
Domain : SAPIENPRESS 
Manufacturer : Dell Computer Corporation 
Model \qquad \qquad : Latitude D800
Name : GODOT
PrimaryOwnerName : Administrator 
TotalPhysicalMemory : 1609805824 
SystemDirectory : C:\WINDOWS\system32 
Organization : TestCo<br>BuildNumber : 2600
BuildNumber
RegisteredUser : Administrator 
SerialNumber : 55274-640-1614466-00000 
Version : 5.1.2600
```
PS C:\>

In this example we've sent the output of the **Get-Wmiobject** cmdlets to a text file called audit.txt. The first command creates the file and the second appends to the file. We'll examine other ways to control what type of output PowerShell produces, all of which you can save to a text file using console redirection.

#### **Out-File**

PowerShell includes a cmdlet that sends output to a text file. When saving output to a file, this cmdlet is easier to use in a script instead of trying to use redirection. You will use this cmdlet in a pipeline:

PS C:\> Get-service |out-file c:\logs\audit.txt

If you open c:\logs\audit.txt, you'll see the results of the **Get-Service** cmdlet. The cmdlet also makes it easy to append to an existing file:

PS C:\> Get-process |out-file c:\logs\audit.txt –append

Unlike redirection, you can also instruct **Out-File** to not overwrite an existing file:

```
PS C:\> get-service |out-file c:\logs\audit.txt -noclobber 
Out-File : File C:\logs\audit.txt already exists and NoClobber was
```
specified.

You can see that PowerShell refused to overwrite an existing file. However, it's is easy enough to force PowerShell overwrite an existing file:

```
PS C:\> get-wmiobject -class win32_logicaldisk |out-file 
c:\logs\audit.txt -force 
PS C:\> get-content c:\logs\audit.txt 
DeviceID : C:<br>DriveType : 3
DriveType
ProviderName : 
FreeSpace : 2815569920 
Size : 15726702592
VolumeName : Server2003 
PS C:\ \>
```
Here we sent the output of the **Get-Wmiobject** cmdlet to the same file and forced it to overwrite the existing file.

## **Out-Printer**

One of the many new PowerShell features is the ability to send a cmdlet's output directly to a printer using the **Out-Printer** cmdlet:

PS C:\> get-wmiobject -class win32\_logicaldisk |out-printer

This command sends the output of the **Get-Wmiobject** cmdlet directly to the default printer. If you have more than one printer, you can specify a printer by name:

PS C:\> get-wmiobject -class win32\_logicaldisk |out-printer "Adobe PDF"

In this instance we're sending the output the virtual printer that is installed with Adobe Acrobat. This results in a new pdf with the output of the **Get-Wmiobject** cmdlet. If you want to send output to a network printer, simply specify the printer UNC:

PS C:\> get-process |out-printer "\\Print01\HPLaserJ"

## **Tee-Object**

As we've seen so far with the redirection examples, if we send the output to a file, we don't see the output at the console. What if we want to do both? Using PowerShell's Tee-Object cmdlet we can view the output and send it to a text file:

PS C:\>Get-process |tee-object c:\processes.txt

This expression displays the results of the **Get-Process** cmdlet and sends them to the text file. Unfortunately, the **Tee-Object** doesn't support sending output to a printer.

## **Write-Host**

You've seen this cmdlet used many times in this book. It is used to provide information to you while a script or command block is executing. The information is outside of the command pipeline. In other words, the cmdlet does not affect the objects that are being manipulated. Instead, it provides the feedback you requested:

```
PS C:\> foreach ($svc in (get-service)) { 
>> if ($svc.status -eq "running") { 
>> write-host "Running: " $svc.DisplayName 
>> } 
>> } 
>> 
Running: Windows Audio 
Running: AVG7 Alert Manager Server 
Running: AVG7 Update Service 
Running: AVG E-mail Scanner 
Running: Background Intelligent Transfer 
Running: Cryptographic Services 
Running: DCOM Server Process Launcher 
Running: DHCP Client 
Running: DNS Client 
Running: Event Log 
Running: COM+ Event System 
Running: IIS Admin 
…
```
In this example, the status of each service is checked. If it is running, then we call **Write-Host** to help display a message.

One of the slickest features with **Write-Hos**t is the ability to colorize the output. **Write-Host** has two optional parameters: **-backgroundcolor SystemColor** and **-**

**foregroundcolor SystemColor.** You can use either or both of these parameters. In addition, you can select any system color from this list:

- Black DarkBlue
	- DarkGreen DarkCyan
- DarkRed DarkMagenta
	-
- DarkYellow Gray
- DarkGray Blue
- Green Cyan
	-
	- Red Magenta
- Yellow White
- 

Here's an example of how you might use this feature:

#### **ServiceDemo.ps1**

```
#ServiceDemo.ps1
```

```
$services=Get-wmiobject -class "Win32_service" 
foreach ($svc in $services) { 
 if (($svc.startmode -eq "Auto") -AND ($svc.state -ne "Running")) { 
 write-host $svc.displayname $svc.state $svc.startmode
  -backgroundcolor "White" -foregroundcolor "Red" 
 } 
 else 
\{ write-host $svc.displayname $svc.state $svc.startmode 
 } 
 }$services=Get-wmiobject -class "Win32_service" 
foreach ($svc in $services) { 
 if (($svc.startmode -eq "Auto") -AND ($svc.state -ne "Running")) { 
 write-host $svc.displayname "["$svc.state"]" "["$svc.startmode"]"
   -backgroundcolor "White" -foregroundcolor "Red" 
 } 
 else 
\{ write-host $svc.displayname "["$svc.state"]" "["$svc.startmode"]" 
   } 
 }
```
This script examines each service as queried from WMI, and displays the service's display name, status, and start mode. However, we've added one PowerShell feature. Any service with a start type of "Auto" but is not running will be displayed in a red font with a white background to make it stand out when the script is run.

## **Formatting**

Just about every PowerShell cmdlet is designed to produce textual output. The cmdlet developer creates a default output format based on the information to be delivered. For example, the output of **Get-Process** is a horizontal table. However, if you need a different output format, PowerShell has a few choices that are discussed below.

## **Format-List**

This cmdlet produces a columnar list. Here's a sample using **Get-Process**:

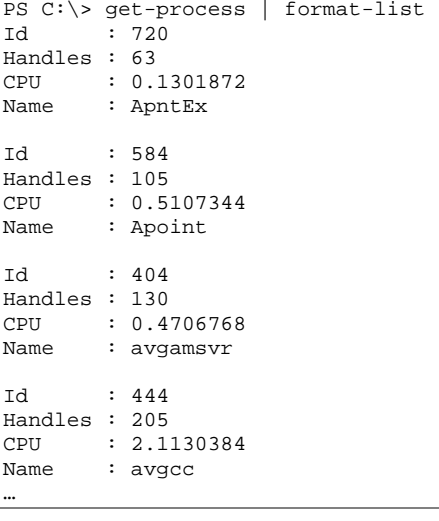

Even though we've truncated the output, you get the idea. Instead of the regular horizontal table, each process and its properties is listed in a column. As we've pointed when this cmdlet has been used in other examples, the **Format-List** doesn't use all the properties that you get with the regular cmdlet output. PowerShell tries to help by presenting the information you are likely to need in this format. If you prefer more control over what information is displayed, you can use the **-property** cmdlet parameter

to specify the properties:

```
PS C:\> get-process winword |format-list -property ` 
>> name,workingset,id,path 
>> 
Name : WINWORD 
WorkingSet : 32522240 
Id : 564<br>Path : C:\!
           : C:\Program Files\Microsoft Office\OFFICE11\WINWORD.EXE
```
PS C:\>

In this example we've called **Get-Process** seeking specific information on the WinWord process.

#### **How Did You Know?**

You might wonder how we knew what properties can be displayed when we use the **-property** cmdlet. To review, it is important to get to know the **Get-Member** cmdlet. This command lists all the available properties for the process object:

get-process | get-member

Different cmdlets and objects have different properties, especially in WMI.

#### **Format-Table**

Just as there are some cmdlets that use a table format as the default, there are some that use a list format. Of course, sometimes you may prefer a table. The format of this **Get-Wmiobject** expression produces a list by default:

PS C:\> get-wmiobject -class win32\_logicaldisk

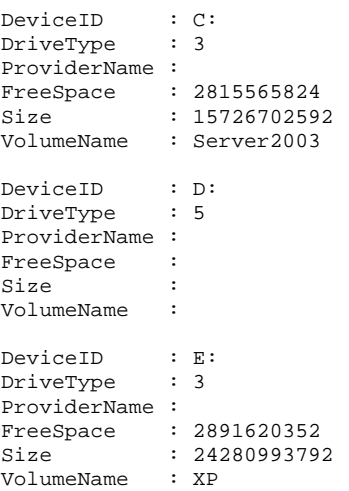

This is not too hard to read. However, here's the same cmdlet except using the **Format-Table**:

```
PS C:\> get-wmiobject -class win32_logicaldisk |format-table 
DeviceID DriveType ProviderName FreeSpace Size VolumeName 
-------- --------- ------------ --------- ---- ---------- 
C: 3 2815565824 15726702592 Server2003 
D: 5 
E: 3 2891620352 24280993792 XP
```
PS C:\>

Since the ProviderName property is blank, we can clean-up this output even more by using **-property** as we did with **Format-List**:

```
PS C:\> get-wmiobject -class win32_logicaldisk |format-table ` 
>> -property deviceID, freespace, size, volumename, drivetype
>> 
deviceID freespace size volumename drivetype 
-------- --------- ---- ---------- --------- 
C: 2815565824 15726702592 Server2003 3 
D:E: 2891239424 24280993792 XP 3
```
PS C:\>

Notice that the property headings are in the same order that we specified in the expression. They also use the same case.

This cmdlet lets you tweak the output by using **-autosiz**e, which automatically adjusts the table output based on the date:

```
PS C:\> get-wmiobject -class win32_logicaldisk |format-table ` 
>> -property deviceID, freespace, size, volumename, drivetype -autosize
\geqdeviceID freespace size volumename drivetype
-------- --------- ---- ---------- --------- 
    2815565824 15726702592 Server2003
D:E: 2890489856 24280993792 XP 3
PS C:\>
```
This is the same command as before, except it includes autosize. Notice how neater the output is. Using **-autosiz**e eliminates the need to calculate how long lines will be, add padding or scripting voodoo. Now you can format output to meet your requirements without all the string manipulation when using the traditional Cmd.exe shell or even VBScript.

#### **Format-Wide**

Some cmdlets, like **Get-Service**, produce a long list of information that scrolls off the console screen. Wouldn't it be nice to get this information in multiple columns across the console screen? We can accomplish this with the **Format-Wide** cmdlet:

PS C:\> get-service |format-wide

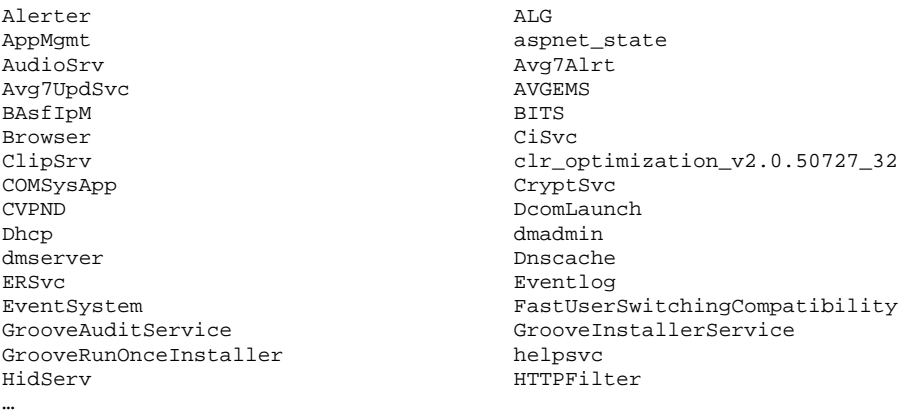

If you prefer more than two columns, which is the default, use the -column parameter to specify the number of columns:

```
Alerter ALG AppMgmt 
aspnet_state AudioSrv AudioSrv AudioSrv Avg7UpdSvc
Avg7UpdSvc AVGEMS BAsfIpM 
BITS Browser Browser CiSvc
ClipSrv clr_optimization_v2.0.5... COMSysApp 
CryptSvc CVPND DcomLaunch 
Dhcp dmadmin dmserver 
Dnscache ERSvc Eventlog 
…
```
PS C:\> get-service |format-wide -column 3

However, don't get carried away. The more columns you specify, the more you'll find the output getting truncated.

The **Get-Service** cmdlet also let's you specify which single property you would like to display:

```
PS C:\> get-service |format-wide displayname -column 3 
Alerter Application Layer Gatew... Application Man... 
ASP.NET State Service Windows Audio AVG7 Alert Mana...<br>AVG7 Update Service AVG E-mail Scanner Broadcom ASF IP...
AVG7 Update Service AVG E-mail Scanner Broadcom ASF IP.<br>Background Intelligent . Computer Browser Broadcaing Service
Background Intelligent . Computer Browser<br>ClipBook .NET Runtime Optim
               .NET Runtime Optimizati... COM+ System App...
Cryptographic Services Cisco Systems, Inc. VPN... DCOM Server Pro... 
DHCP Client Logical Disk Manager Ad... Logical Disk Ma... 
DNS Client Error Reporting Service Event Log
COM+ Event System Fast User Switching Com... Groove Audit Serv 
Groove Installer Service GrooveRunOnceInstaller Help and Support 
…
```
Unlike **Format-Table** and **Format-List** that allow multiple properties, **Format-Wide** only permits a single property. In this example we've specified the service's display name.

## **Format-Custom**

PowerShell provides the ability for you to customize how data is presented. Unfortunately it requires defining a new format in a custom XML file, then using the **Update–FormatData** cmdlet to register it in PowerShell. Frankly, for most administrators this cmdlet requires more effort than it's worth since it requires a certain degree of knowledge about .NET classes.

With this in mind, PowerShell has one custom format that lists the object class and properties that can be useful. Here's an example using the **Get-Process** cmdlet:

```
PS C:\> get-process winword |format-custom
```

```
class Process 
{ 
   Id = 2308 
  Handles = 431 
  CPU = 31.0546544 
  Name = WINWORD 
}
```
#### PS C:\>

Compare this output to the same expression, but each using a different format:

#### Windows PowerShell: TFM™ Sample Chapters

```
PS C:\> get-process winword|format-table 
Handles NPM(K) PM(K) WS(K) VM(M) CPU(s) Id ProcessName
------- ------ ----- ----- ----- ------ -- ----------- 
 470 19 37076 60908 207 72.60 2308 WINWORD 
PS C:\> get-process winword|format-list 
Id : 2308 
Handles : 470 
CPU : 72.6044 
Name : WINWORD 
PS C:\> get-process winword|format-wide 
WINWORD 
PS C:\>
```
Of course it's up to you to decide which format meets your needs for a given task.

#### **From the Architect**

Jeffrey Snover, the PowerShell architect, has a helpful blog entry titled "Use of Wildcards in PowerShell Formatting" that discusses customizing output. You should be able to find this blog entry at:

http://blogs.msdn.com/powershell/archive/2006/04/29/586775.aspx

## **GroupBy**

All the format cmdlets include a parameter called **–GroupBy** that. allows you to group output based on a specified property. For example, here is a **Get-Servic**e expression that groups services by their status such as Running or Stopped. The output below has been edited for brevity.

PS C:\> get-service |format-table -groupby status

Status: Stopped

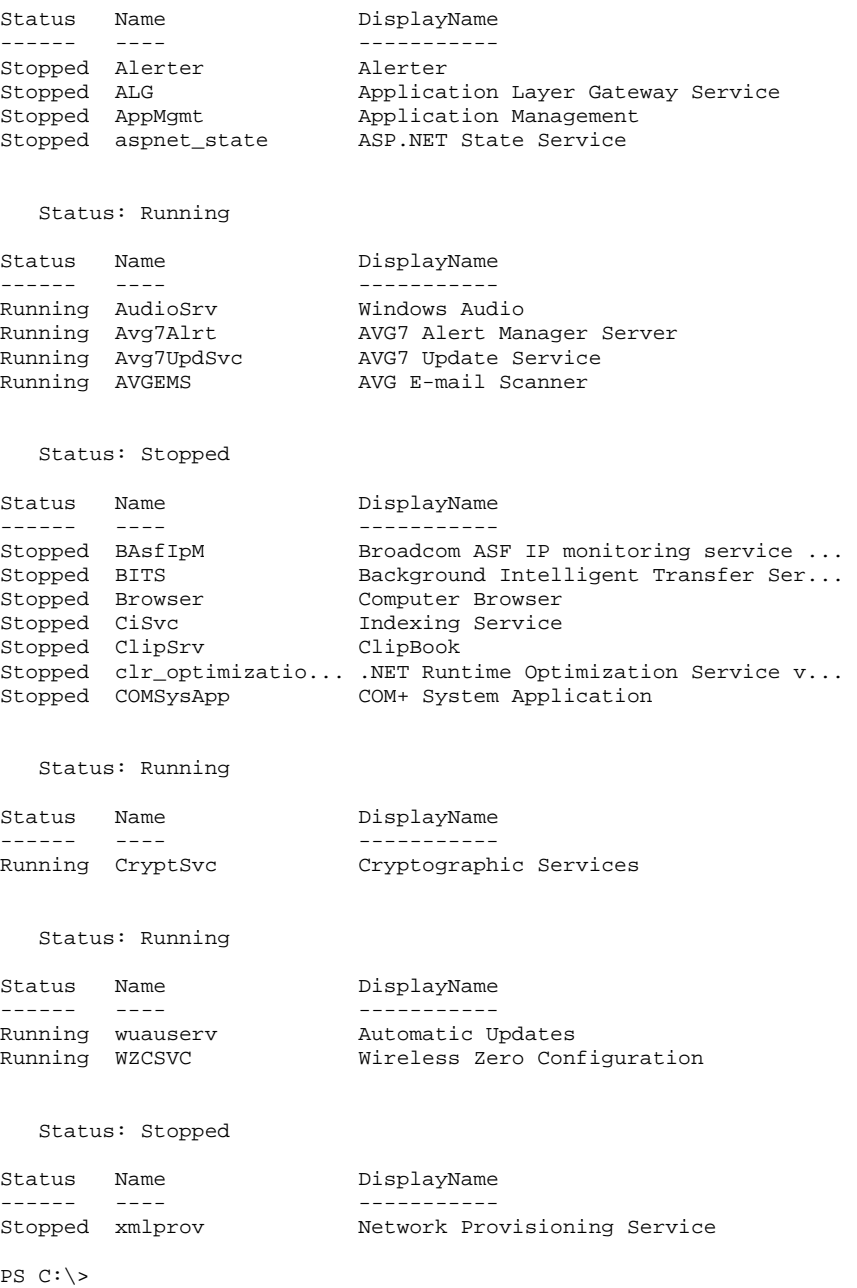

As you can see, grouping helps a little bit. However, this is probably not what you expected since the cmdlet appears to be first grouping services alphabetically and then grouping them by status.

## **Sort-Object**

What we are really after is sorting the output first and then grouping it. The **Sort-Object** cmdlet does exactly what its name implies - it sorts objects based on property values.

#### Windows PowerShell: TFM™ Sample Chapters

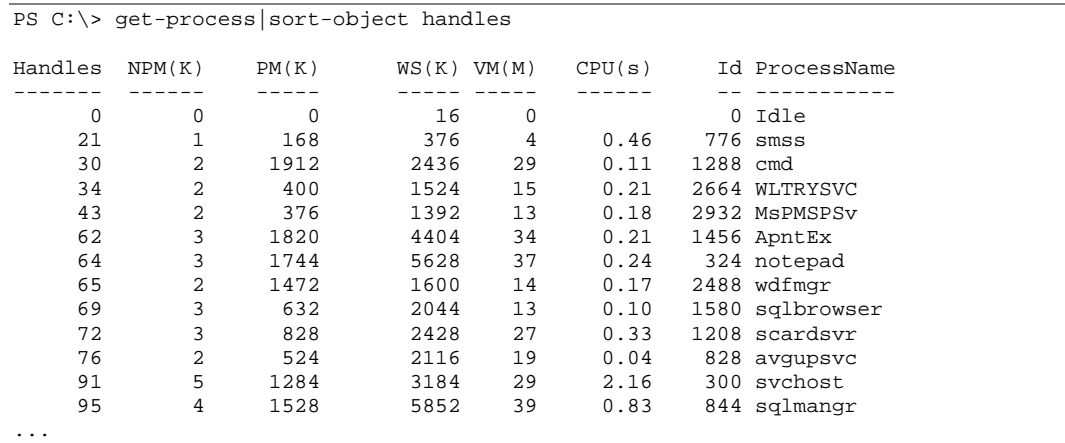

Here we've taken the output of **Get-Process** and sorted it by the handles property. The default sort is ascending, but if you prefer the cmdlet includes a **-descending** parameter:

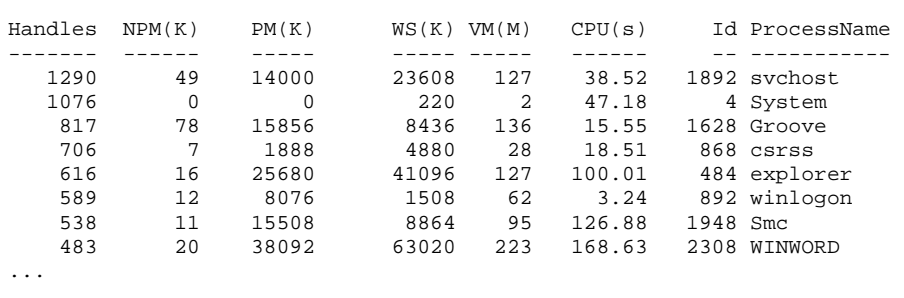

PS C:\> get-process|sort-object handles -descending

Let's return to our earlier example in which we tried to group the output of **Get-Service** by status. Now we can pipe the **Get-Service** cmdlet to **Sort-Object**, specifying primary sort on status, then on name. Next we send the object to **Format-Table** and group by status. Here's the output we get:

```
PS C:\> get-service|sort-object status,name |format-table ` 
>>-groupby status 
\geq Status: Stopped 
Status Name DisplayName
------ ---- ----------- 
Stopped Alerter Alerter 
Stopped ALG Application Layer Gateway Service
Stopped AppMgmt Application Management
Stopped aspnet_state ASP.NET State Service 
Stopped BAsfIpM Broadcom ASF IP monitoring service ... 
Stopped BITS Background Intelligent Transfer Ser... 
Stopped Browser Computer Browser 
Stopped CiSvc Indexing Service
... 
  Status: Running 
Status Name DisplayName
------ ---- ----------- 
Running AudioSrv Windows Audio 
Running Avg7Alrt AVG7 Alert Manager Server 
Running Avg7UpdSvc AVG7 Update Service 
Running AVGEMS AVG E-mail Scanner 
Running CryptSvc Cryptographic Services 
Running DcomLaunch DCOM Server Process Launcher 
Running Dhcp DHCP Client 
Running Dnscache DNS Client 
Running Eventlog Event Log 
Running EventSystem COM+ Event System 
Running IISADMIN IIS Admin 
Running lanmanserver Server 
Running lanmanworkstation Workstation 
... 
PS C:\>
```
Again, we've edited the output for brevity, but you get the picture.

One final **Sort-Object** parameter is **–Unique**, which not only gives sorted output, but it also displays only the unique values:

```
PS C:\> $var = @(7,3,4,4,4,2,5,5,4,8,43,54)PS C:\> $var|sort 
\mathfrak{D}3 
4 
4 
4 
4 
5 
5 
7 
8 
43 
54 
PS C:\> $var|sort -unique 
\mathfrak{D}3 
4 
5 
7 
8 
43 
54 
PS C:\>
```
We've defined an array of numbers and first pipe it through a regular **Sort-Object** cmdlet. Compare that to the second expression that uses **-Unique**. Now the output is sorted and only unique objects are returned.

#### **Alias Alert**

You will probably find it easier to use the alias for Sort-Object, which is Sort, as we did in the last example.

PowerShell also has a **Get-Unique** cmdlet that functions essentially the same as Sort **- Unique**, but without the sorting feature. Here's the array we just used piped through **Get-Unique**:

```
PS C:\> $var|get-unique 
7 
3 
4 
2 
5 
4 
8 
43 
54
```
## **Where-Object**

PS C:\>

In addition to sorting, you may need to limit or filter the output. The **Where-Object** cmdlet is a filter that lets you control what data is ultimately displayed. This cmdlet is almost always used in a pipeline expression where output from one cmdlet is piped to this cmdlet. The **Where-Object** cmdlet requires a code block enclosed in braces that is executed as the filter.

Here's an expression to get all instances of the Win32\_Service class where the state property of each object equals stopped.

get-wmiobject -class win32\_service | where {\$\_.state -eq "Stopped"}

#### You may want to further refine this expression and format the output by piping to yet another cmdlet:

PS C:\> get-wmiobject -class win32\_service | ` >>where {\$\_.state -eq "Stopped"} | format-wide >>

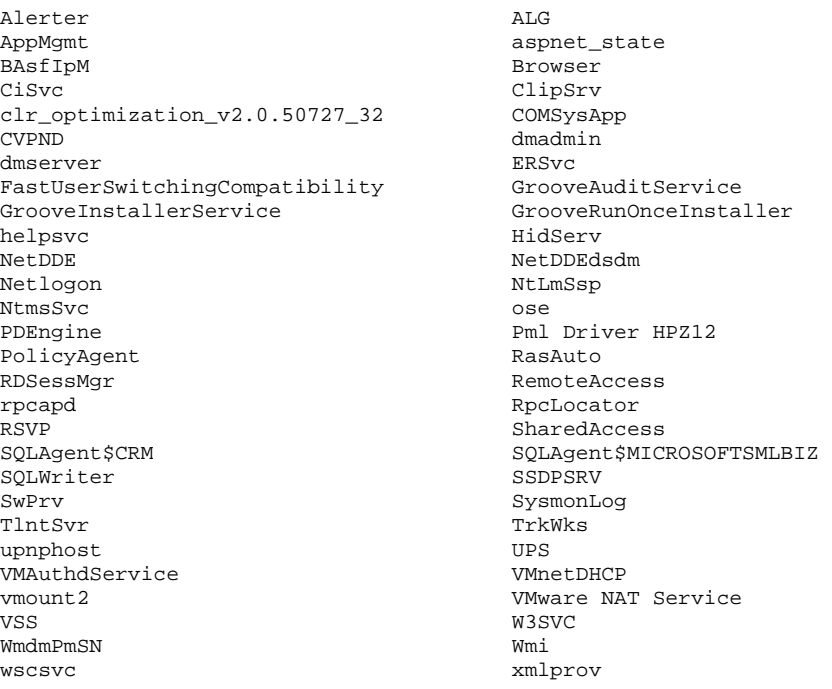

PS C:\>

In this example we've taken the same **Get-Wmiobject** expression and piped it through **Format-Wide** to get a nice two column report.

The key is recognizing that the script block in braces is what filters the object. If nothing matches, the filter then nothing will be displayed.

## **Exporting**

PowerShell's ability to manipulate objects is pretty formidable. We've seen how PowerShell permits you to control the output format of an expression or cmdlet. However, PowerShell even has the ability to change or export the object into something else.

#### **Export-CSV**

A comma separated value (CSV) file is a mainstay of administrative scripting. It's a textbased database that can be parsed into an array or opened in a spreadsheet program like Microsoft Excel. The cmdlet requires an input object that is typically the result of a piped cmdlet:

Get-process | export-csv processes.csv

When you run this command on your system it creates a text file called processes.csv. When the file is opened in a spreadsheet program, you'll be amazed by the amount of information that is available. In fact, it's probably overkill for most situations. Here's another version of basically the same expression except this time we're using

```
Select-Object to specify the properties we want returned: 
PS C:\> get-process |select-object name,id,workingset,cpu| ` 
>> export-csv processes.csv 
\geqPS C:\> get-content processes.csv
#TYPE System.Management.Automation.PSCustomObject 
Name,Id,WorkingSet,CPU 
acrotray,3996,6574080,0.7110224 
ApntEx,1456,4718592,6.5894752 
Apoint,1592,7147520,6.0787408 
avgamsvr,436,7389184,4.155976 
avgcc,1684,12288000,10.4550336 
avgemc,860,22593536,9.5036656 
avgupsvc,828,3182592,1.6824192 
BCMWLTRY,2948,6508544,16.2333424 
Client,1084,1019904,140.6121904 
cmd,1288,1093632,0.5207488 
csrss,868,3440640,82.7790304 
cvpnd,4000,8015872,9.6538816 
EXCEL,2452,6545408,6.6996336 
explorer,484,35528704,801.6427056 
firefox,3028,71385088,881.2872288 
Groove,2032,11628544,25.3264176 
Idle,0,16384, 
inetinfo,3012,5357568,1.4420736 
Microsoft.Crm.Application.Hoster,1796,28168192,14.7812544 
MSASCui,1732,10907648,7.310512 
MsMpEng,1832,14114816,107.8951456 
MsPMSPSv,2932,1425408,1.0114544 
nvsvc32,1788,3522560,2.5236288 
powershell,1560,53522432,7.9314048 
procexp,588,10452992,86.1438688 
rapimgr,2380,6225920,3.4850112 
PS C:\>
```
This produces a raw data report that we can further process any way we want. For example, if the **Out-File** already exists it will be overwritten unless you use **-NoClobber.** If you don't want the #TYPE header, which we find distracting, specify **- NoTypeInformation** as part of the **Export-CSV** cmdlet.

On a related note, PowerShell also has an **Import-CSV** cmdlet that reads the contents of the csv file and displays the data as a table. Here's an example with abbreviated output:

#### Windows PowerShell: TFM™ Sample Chapters

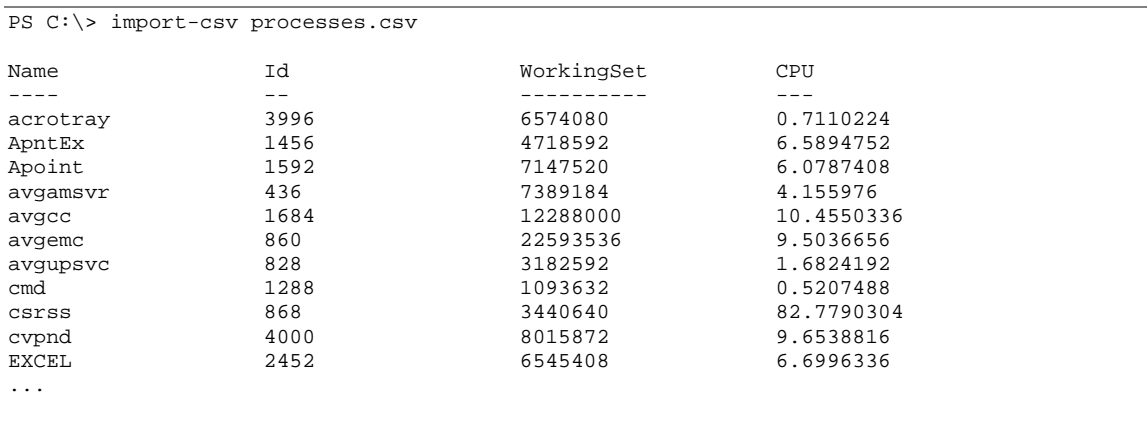

## **Export-CliXML**

If you prefer to store results as an XML file, perhaps for processing by other tools, you can use PowerShell's **Export-CliXM**L cmdlet. It works much the same way as **Export-CSV**:

PS C:\>get-wmiobject -class win32\_processor |export-clixml wmiproc.xml

This creates an XML file called wmiproc.xml that can be imported back into PowerShell using **Import-CliXML**:

#### Windows PowerShell: TFM™ Sample Chapters

PS C:\> import-clixml wmiproc.xml

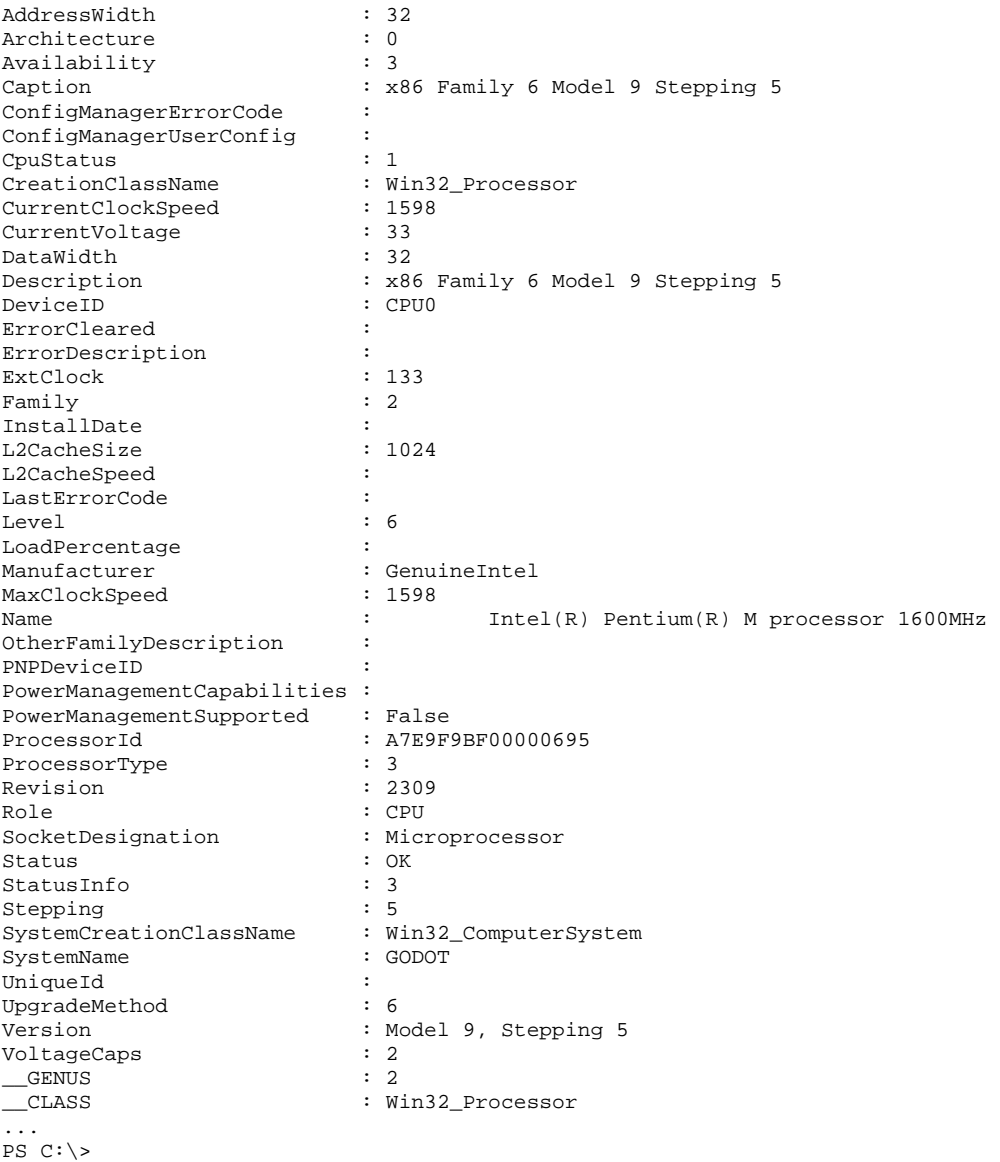

As with the other exporting cmdlets, you can use **-NoClobber** to avoid overwriting an existing file.

#### **ConvertTo-HTML**

Finally, PowerShell includes a cmdlet to convert text output to an HTML table with the **ConvertTo-HTML** cmdlet. At its simplest, you can run an expression like this:

PS C:\> Get-Service | ConvertTo-HTML

If you execute this expression you'll see HTML code fly across the console, which doesn't do you much good. This can be changed by piping the HTML output to a file using Out-File, specifying a file name:

PS C:\> Get-Service | ConvertTo-HTML |out-file services.html

Now when you open services.html in a Web browser, you'll see a pretty complete table of running services and their properties. By default, the cmdlet lists all properties. However, you can specify the properties by name and in whatever order you prefer:

```
PS C:\> Get-Service | ConvertTo-HTML Name, DisplayName, Status |
>> out-file services.html 
>>
```
PS C:\>

Now when you open services.html it's a little easier to work with. If you want to dress-up the page a bit, **ConvertTo-HTML** has some additional parameters as shown in the following table:

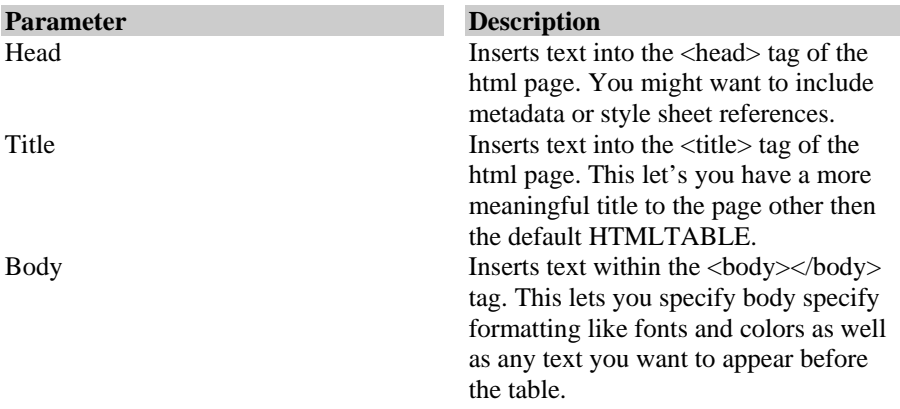

**Table: ConvertTo-HTML Optional Parameters** 

Here's a script where we put it all together.

#### **Service2HTML.ps1**

```
#Service2HTML.ps1 
# a style sheet, style.css, should be in the same directory
# as the saved html file. 
$server=hostname 
$body="Services Report for "+$server.ToUpper()+"<HR>" 
$file="c:\"+$server+"-services.html" 
write-host "Generating Services Report for "$server.ToUpper() 
 get-service |sort -property status -descending | ConvertTo-HTML ` 
Name, DisplayName, Status -Title "Service Report"
-Head "<link rel=stylesheet type=text/css href=style.css>"
  -Body $body | out-file $file 
write-host "Report Generation Complete! Open" $file "for results."
```
This script takes the **Get-Service** cmdlet and generates a formatted HTML page. The script starts by defining some variables. First we want the computer name to use in the report and other variables. Then we define a variable for the **-Body** parameter. If just text is being used, we don't have to bother with this. However, the **ConvertTo-HTML** cmdlet is a little finicky and doesn't handle the results of embedded cmdlets very well.

By defining a variable we can ensure its value is a string. We also specify the location and name of the saved file. We're using the server name as part of the filename. After a message is sent to the user informing him the report is being generated, the heart of the script is reached. We take the **Get-Service** cmdlet and first pipe it to the **Sort-Object** cmdlet, sorting on service status and returning the results in descending order. This puts Running services at the top of the page and Stopped services at the bottom. Next we pipe that to **ConvertTo-HTML** specifying the properties we want in the table. We include a **-head** parameter so we can reference a style sheet and then the **-body** parameter using the \$body variable we defined at the beginning of the script. All of this is piped to **Out-File**, which saves the result to an HTML file. The results can be seen in Figure 9-1.

| C:\services.html - Microsoft Internet Explorer    |                                                                                                    | $ $ . $ $ $\Box$ $\times$<br>0< 0            |
|---------------------------------------------------|----------------------------------------------------------------------------------------------------|----------------------------------------------|
| Edit<br>Favorites<br>Tools<br>File<br><b>View</b> | Help                                                                                                    | æ                                            |
|                                                   |                                                                                                    | ≫                                            |
| $\mathbf{c}$<br>Back<br>×                         | Search $\sqrt{\frac{1}{2}}$ Favorites $\left(\frac{1}{2}\right)$ $\left(\frac{1}{2}\right)$ $\cdot$ $\frac{1}{2}$ $\frac{1}{2}$ $\cdot$ |                                              |
| Address $\bigcirc$ C:\services.html               |                                                                                                    | $\vee$ $\Rightarrow$ Go<br>$\oplus$<br>Links |
|                                                   |                                                                                                    | ۸                                            |
| Services Report for GODOT                         |                                                                                                    |                                              |
| <b>Name</b>                                       | DisplayName                                                                                                    | <b>Status</b>                                |
| MSSQL\$MICROSOFTSMLBIZ                            | MSSQL\$MICROSOFTSMLBIZ                                                                                                    | Running                                      |
| stisvc                                            | Windows Image Acquisition (WIA)                                                                                                    | Running                                      |
| TapiSrv                                           | Telephony                                                                                                    | Running                                      |
| <b>MSSQL\$SQLEXPRESS</b>                          | SOL Server (SOLEXPRESS)                                                                                                    | Running                                      |
| Netman                                            | Network Connections                                                                                                    | Running                                      |
| SQLBrowser                                        | SOL Server Browser                                                                                                    | Running<br>Ħ                                 |
| srservice                                         | System Restore Service                                                                                                    | Running                                      |
| TermService                                       | <b>Terminal Services</b>                                                                                                    | Running                                      |
| iPodService                                       | iPodService                                                                                                    | Running                                      |
| <b>IISADMIN</b>                                   | <b>IIS Admin</b>                                                                                                    | Running                                      |
| <b>UMWdf</b>                                      | Windows User Mode Driver Framework                                                                                                    | Running                                      |
| lanmanserver                                      | Server                                                                                                    | Running                                      |
| Themes                                            | Themes                                                                                                    | Running                                      |
| LmHosts                                           | TCP/IP NetBIOS Helper                                                                                                    | Running                                      |
| lanmanworkstation                                 | Workstation                                                                                                    | Running                                      |
| Nla                                               | Network Location Awareness (NLA)                                                                                                    | Running                                      |
| Schedule                                          | Task Scheduler                                                                                                    | Running                                      |
| RasMan                                            | Remote Access Connection Manager                                                                                                    | Running                                      |
| seclogon                                          | Secondary Logon                                                                                                    | Running                                      |
| SCardSvr                                          | Smart Card                                                                                                    | Running                                      |
| RpcSs                                             | Remote Procedure Call (RPC)                                                                                                    | Running                                      |
| SamSs                                             | Security Accounts Manager                                                                                                    | Running                                      |
| RemoteRegistry                                    | Remote Registry                                                                                                    | Running                                      |
| ProtectedStorage                                  | Protected Storage                                                                                                    | Running                                      |
| SmcService                                        | Sygate Personal Firewall                                                                                                    | Running                                      |
| <b>NVSvc</b>                                      | NVIDIA Display Driver Service                                                                                                    | Running                                      |
| Spooler                                           | Print Spooler                                                                                                    | Running                                      |
| ShellHWDetection                                  | Shell Hardware Detection                                                                                                    | Running                                      |
| <b>SENS</b>                                       | System Event Notification                                                                                                    | Running                                      |
| PlugPlay                                          | Plug and Play                                                                                                    | Running                                      |
| PDSched                                           | PDScheduler                                                                                                    | Running                                      |
| winmgmt                                           | Windows Management Instrumentation                                                                                                    | Running                                      |
| CrvptSvc                                          | Crvptographic Services                                                                                                    | Running                                      |
| WMDM PMSP Service                                 | <b>WMDM PMSP Service</b>                                                                                                    | Running                                      |
| WLTRYSVC                                          | WLTRYSVC                                                                                                    | Running                                      |
| Dhcp                                              | DHCP Client                                                                                                    | Running                                      |
| WinDefend                                         | Windows Defender Service                                                                                                    | Running                                      |
| CVPND                                             | Cisco Systems, Inc. VPN Service                                                                                                    | Running                                      |
| DcomLaunch                                        | DCOM Server Process Launcher                                                                                                    | Running                                      |
| AudioSrv                                          | Windows Audio                                                                                                    | Running                                      |
| Avg7Alrt                                          | AVG7 Alert Manager Server                                                                                                    | Running                                      |
| WZCSVC                                            | Wireless Zero Configuration                                                                                                    | Running                                      |
| wuauserv<br>WmiAnSrv                              | Automatic Updates                                                                                                    | Running<br>٧                                 |
|                                                   | WMI Performance Adanter                                                                                                    | Running                                      |
| @ Done                                            |                                                                                                    | My Computer                                  |

Figure 9-1 Service2HTML.ps1 saved HTML page

## **System Forms**

Even though PowerShell is a console-based shell, it is built on .NET. This means we have access to many of the .NET objects. For example, we can use .NET forms to create graphical interfaces for PowerShell scripts.

#### **Advanced Stuff**

Working with the Windows forms is beyond basic PowerShell. However, we want to give you a taste of the power behind PowerShell. Documentation for the System.Windows.Forms namespace can be found at: http://msdn2.microsoft.com/en-us/library/k50ex0x9(vs.80).aspx.

#### First let's look at a brief example in this script:

DemoMsgBox.ps1 #DemoMsgBox.ps1 [void][Reflection.Assembly]::LoadWithPartialName(") System.Windows.Forms") \$MsgBox = [Windows.Forms.MessageBox] \$button=[Windows.Forms.MessageBoxButtons]::OK \$icon=[windows.forms.MessageBoxIcon]::Information \$MsgBox::show("Hello world","Demo Msg Box",\$button,\$icon)

In order to work with system forms, we need to load the .NET assembly, which is done in the first line. The use of [void] prevents any information about the assembly from being displayed by PowerShell. At this point normally we would call **New-Object** to create the message box object, but PowerShell sometimes doesn't know everything. If you try to use **New-Object,** PowerShell will complain that it doesn't have a constructor for Windows.Forms.MessageBox or a System.Windows.Forms.MessageBox. It doesn't matter that this is a perfectly valid .NET object. However, we can manipulate the assembly directly to define a button and icon, and then display the message box shown in Figure 9-2.

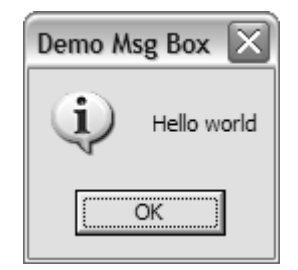

Figure 9-2 PowerShell Message Box

To be honest, this is too much work. If you want to display a message box, it's a good idea to leverage the Windows Script Host object:

#### **DemoPopup.ps1**

```
#DemoPopup.ps1 
$Shell=new-object -COM wscript.shell 
$msg="Hello World" 
$buttons=0+64 
$shell.popup($msg,5,"Demo Popup",$buttons)
```
This script assumes you have some experience with VBScript. If this is true, you will recognize the Wscript.Shell popup that is essentially a message box with a timer. In this example, the popup will display for five seconds with the Information icon.

#### **VBScript Alert**

If you use this technique, you can't use references like VBOkOnly and VBExclamation. Instead, you need to use the actual values such as 0 and 64. You values can be found in the VBScript documentation.

If you want more control over your forms, you can use a script like this:

#### **HelloForm.ps1**

```
#HelloForm.ps1 
[void][Reflection.Assembly]::LoadWithPartialName(`
"System.Windows.Forms") 
$Form = New-Object System.Windows.Forms.Form 
#default form size is 300x300 pixels 
$Form.width=250 
$form.height=200 
$Label=new-object System.Windows.Forms.Label 
$Label.Text="Hello World" 
$Label.visible=$true 
$Form.Text = "PowerShell TFM" 
$Button = New-Object System.Windows.Forms.Button 
$Button.Text = "OK" 
#set button vertical button position 
$Button.Top=$Form.Height*.50 
#default button width is 75 
#Center button horizontally 
$Button.left=($Form.Width*.50)-75/2 
$Button.Add_Click({$Form.Close()}) 
$Form.Controls.Add($Button) 
$Form.Controls.Add($Label) 
$Form.ShowDialog()
```
As you can see, you have to define everything when working with System forms. In this instance, PowerShell understands how to create a System.Windows.Forms.Form object, which makes our work a little easier. We define the form size, then add and define a text label and button. Be sure to add the controls to the form, otherwise you'll never see them. By the way, we've added \_Click method for the button, which has the form close itself. Finally, we call the ShowDialog() method to display the form shown in Figure 9-3.

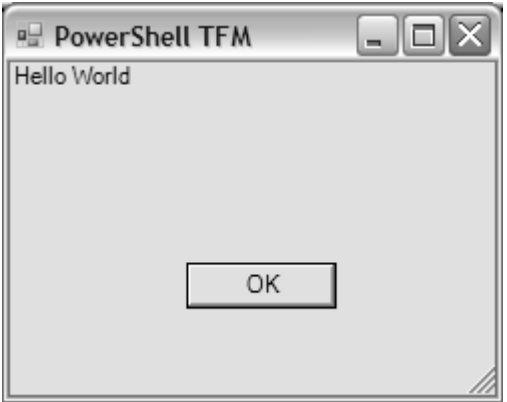

Figure 9-3: PowerShell Form

We'll wrap up this chapter with a script inspired by a blog posting on Abhishek's PowerShell Blog (http://spaces.msn.com/abhishek225/) that uses a DataGrid form to display information.

#### **ServicesGrid.ps1**

```
#ServicesGrid.ps1 
[void][reflection.assembly]::LoadWithPartialName(`
"System.Windows.Forms") 
[void][reflection.assembly]::LoadWithPartialName("System.Drawing") 
$form = new-object System.Windows.Forms.Form 
$form.Size = new-object System.Drawing.Size 400,500 
$Form.Text = "PowerShell TFM" 
$DataGridView = new-object System.windows.forms.DataGridView 
$array= new-object System.Collections.ArrayList 
$data=@(get-service | write-output) 
$array.AddRange($data) 
$DataGridView.DataSource = $array 
$DataGridView.Dock = [System.Windows.Forms.DockStyle]::Fill 
$DataGridView.AllowUsertoResizeColumns=$True 
$form.Controls.Add($DataGridView) 
$form.topmost = $True 
$form.showdialog()
```
We won't go into detail on how the script works. In general you can see where new objects are created and properties are defined. After creating the form and datagrid, we take the output of the **Get-Service** cmdlet and turn it into a .NET array that can then be loaded into the grid. Figure 9-4 shows the resulting form.

#### Windows PowerShell: TFM™ Sample Chapters

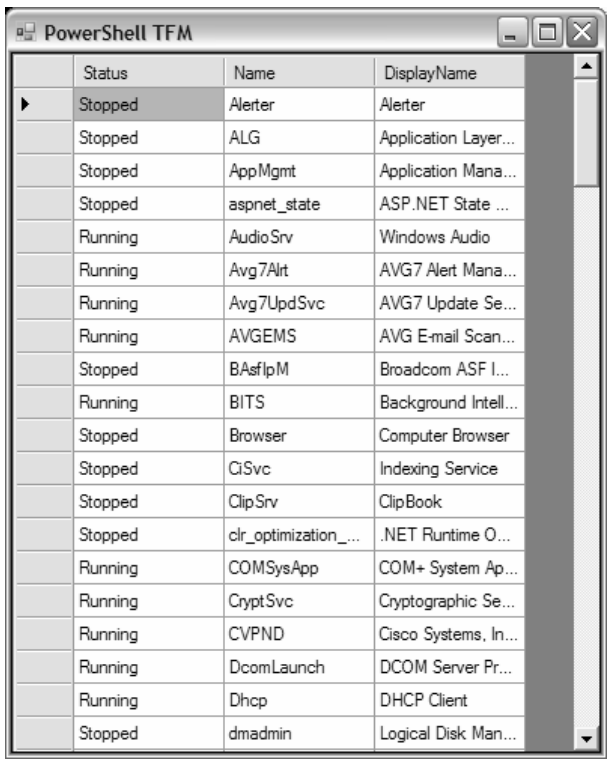

Figure 9-4: PowerShell Grid Form

In this chapter we spent a great deal of time exploring how you can format, group, sort, export, and display PowerShell data. Now you can either run a cmdlet or take a cmdlet or expression, sort and group the data, and save it to an HTML file. PowerShell can also be used to display information in graphical forms using Windows Script Host objects or .NET forms.